# PROGRAMMA D RTIFICAÇÃO DANTE

#### NÍVEL 2

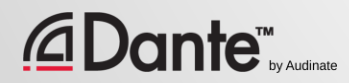

Novo programa de certificação da Audinate

●

A certificação oficial permite a seus clientes, saber que você conta com os conhecimentos e as habilidades para implementar as redes de Dante

Garante um conjunto consistente de conhecimentos e métodos

●

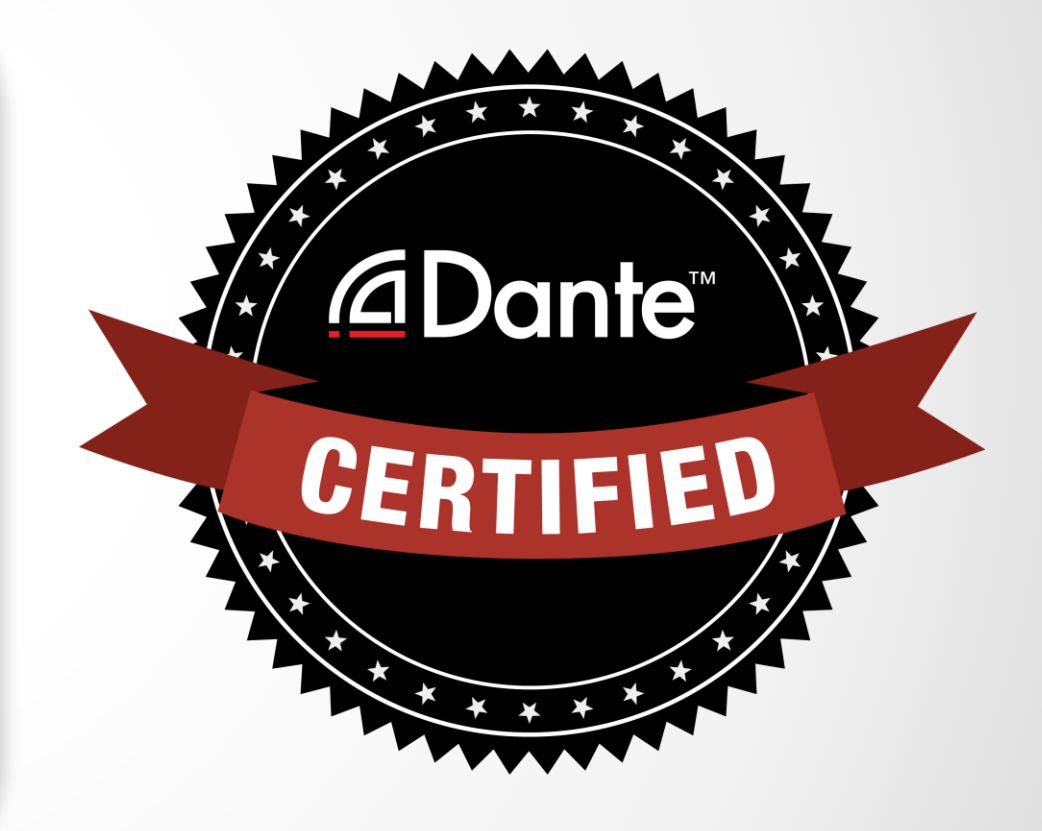

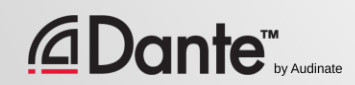

#### Com a certificação de Dante, você receberá:

- Uso exclusivo dos logos "Dante Certified" do nível 1 e nível 2
- Um certificado de término de cada nível aprovado.
- Inclusão opcional no diretório de profissionais certificados em Dante

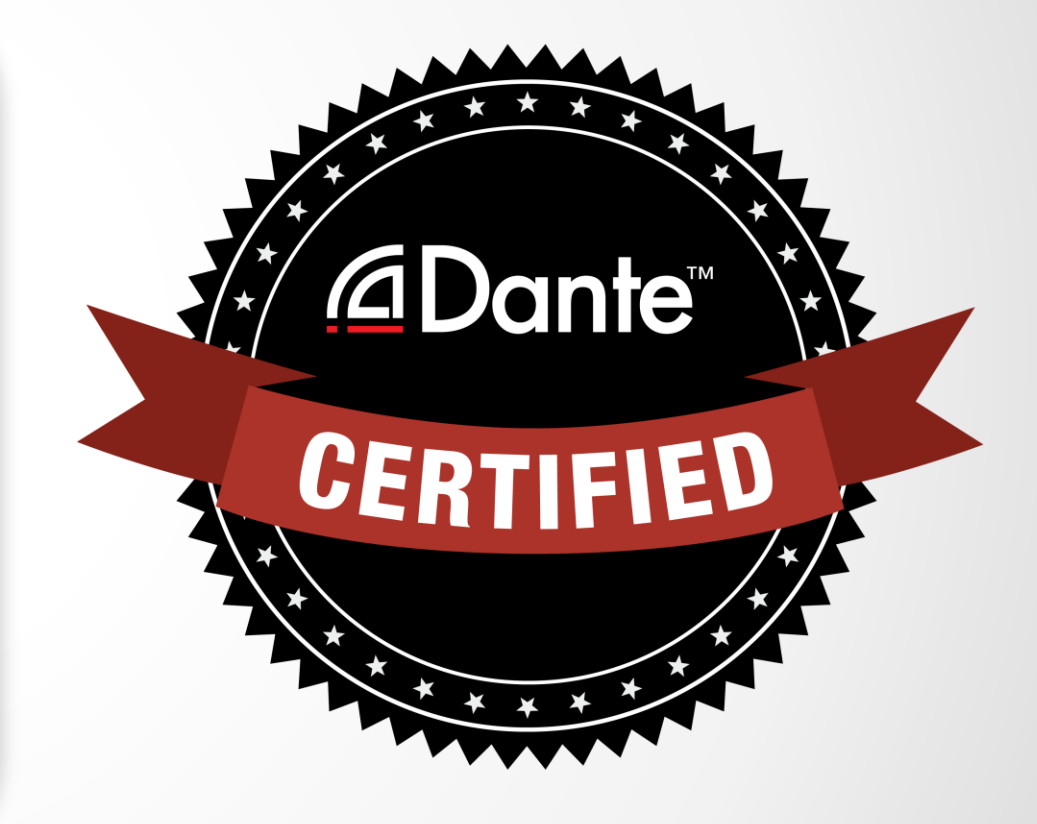

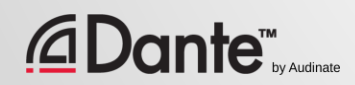

#### Nível 1: Introdução ao Dante

- 100% on line
- **Fundamentos**
- Conceitos básicos de roteamento de sinal
- Configuração de Dante para sistemas simples (aproximadamente 6 dispositivos, 1 switch)

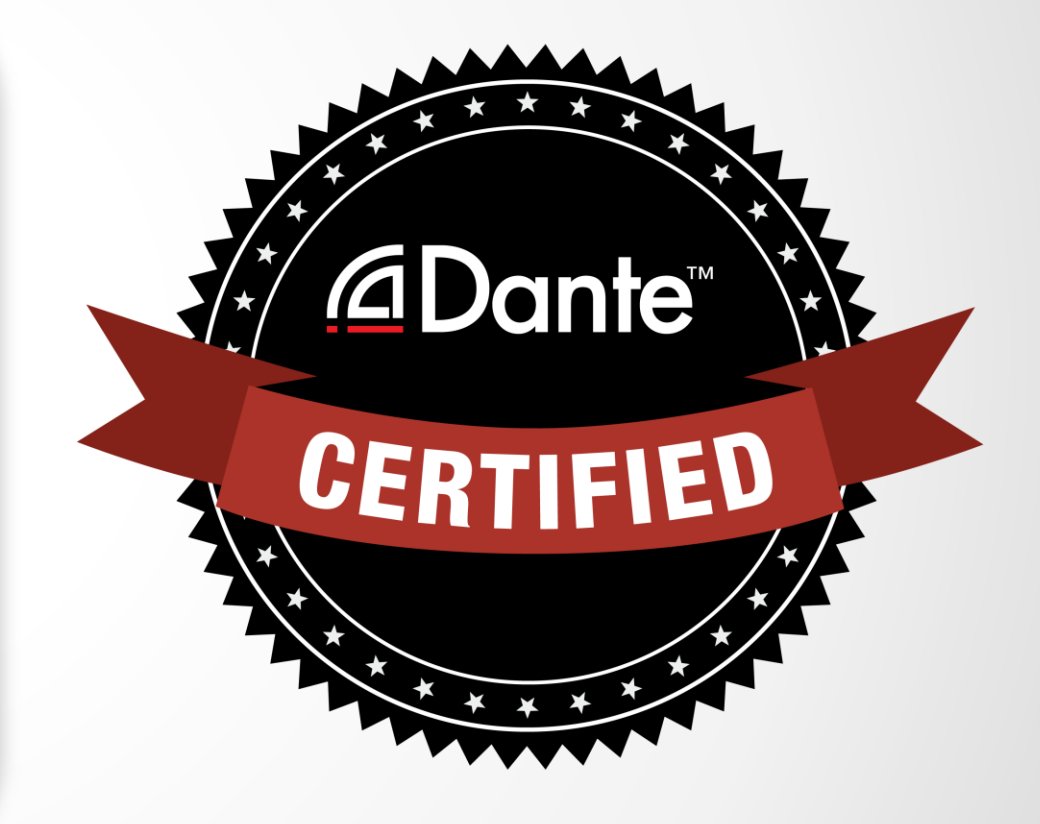

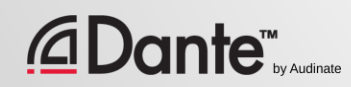

### Nível 2: Conceitos Intermediários de Dante

- Feito pessoalmente (presencial)
- Sistemas maiores (aprox. 12 dispositivos)
- Opções de sincronização
- Diferença entre unicast e multicast
- **Latência**
- **Redundância**
- Dante Virtual Soundcard e Dante Via

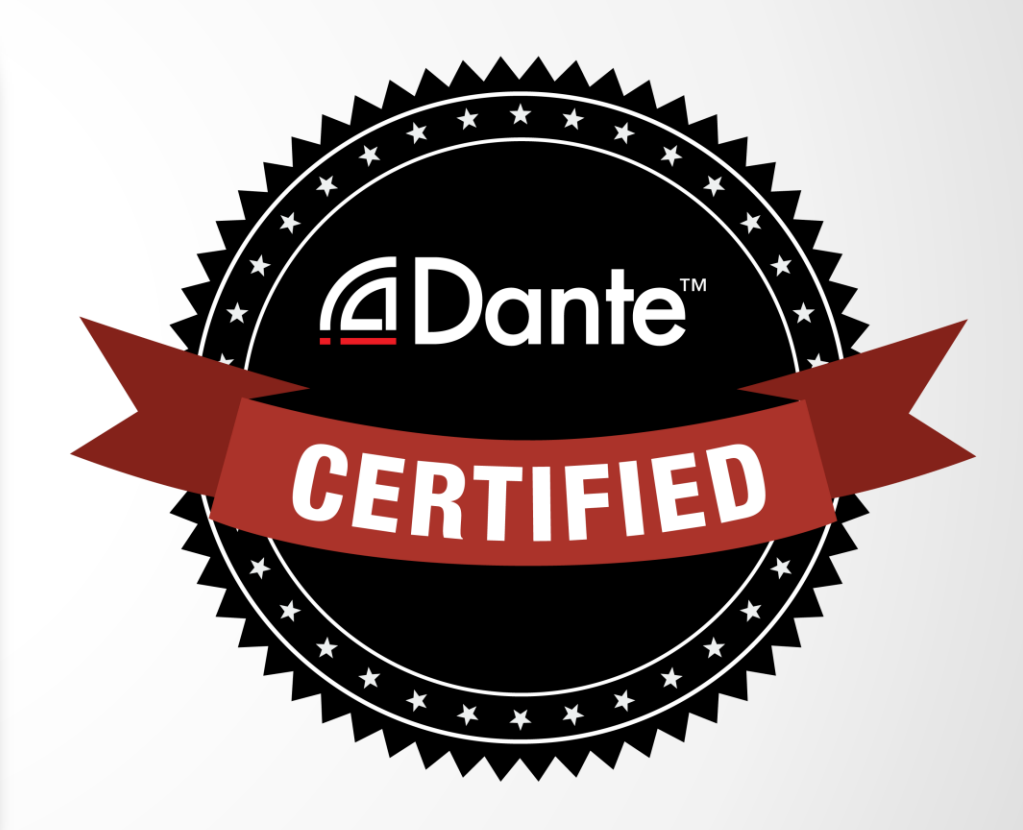

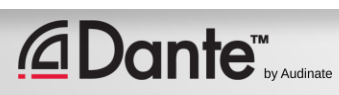

## Etapas necessárias:

- Nível 1: Exame online nível 1
- Nível 2: Exame online nível 2 + exame *Prático*
	- − Os exames práticos estão disponíveis nos eventos da Audinate e seus parceiros

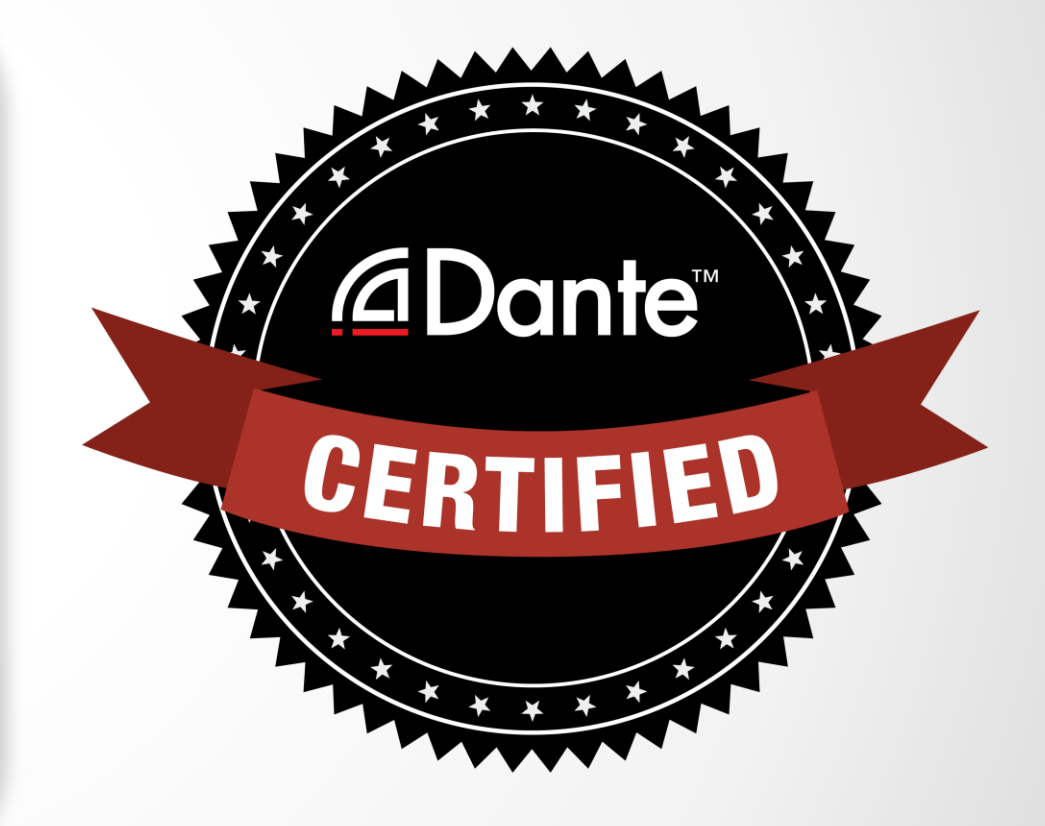

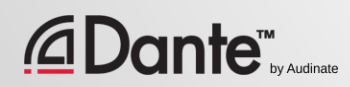

# CONCEITOS DANTE INTERMEDIÁRIO

### PROGRAMA DE CERTIFICAÇÃO DANTE NÍVEL 2

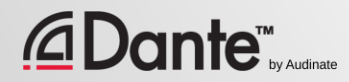

## SOBRE A AUDINATE

Sede em Sydney, Australia

Fundada por engenheiros de redes

*<u></u>* Dante™

Desenvolvimento do Dante como uma Solução **100%** interoperável

para todos os fabricantes de áudio

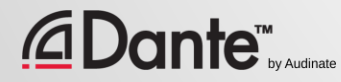

## O QUE FAZEMOS

### Tecnologia do Dante

- Módulos de hardware
- Ferramentas de desenvolvimento
- Software:
- Dante Controller
- Dante Virtual Soundcard
- Dante Via

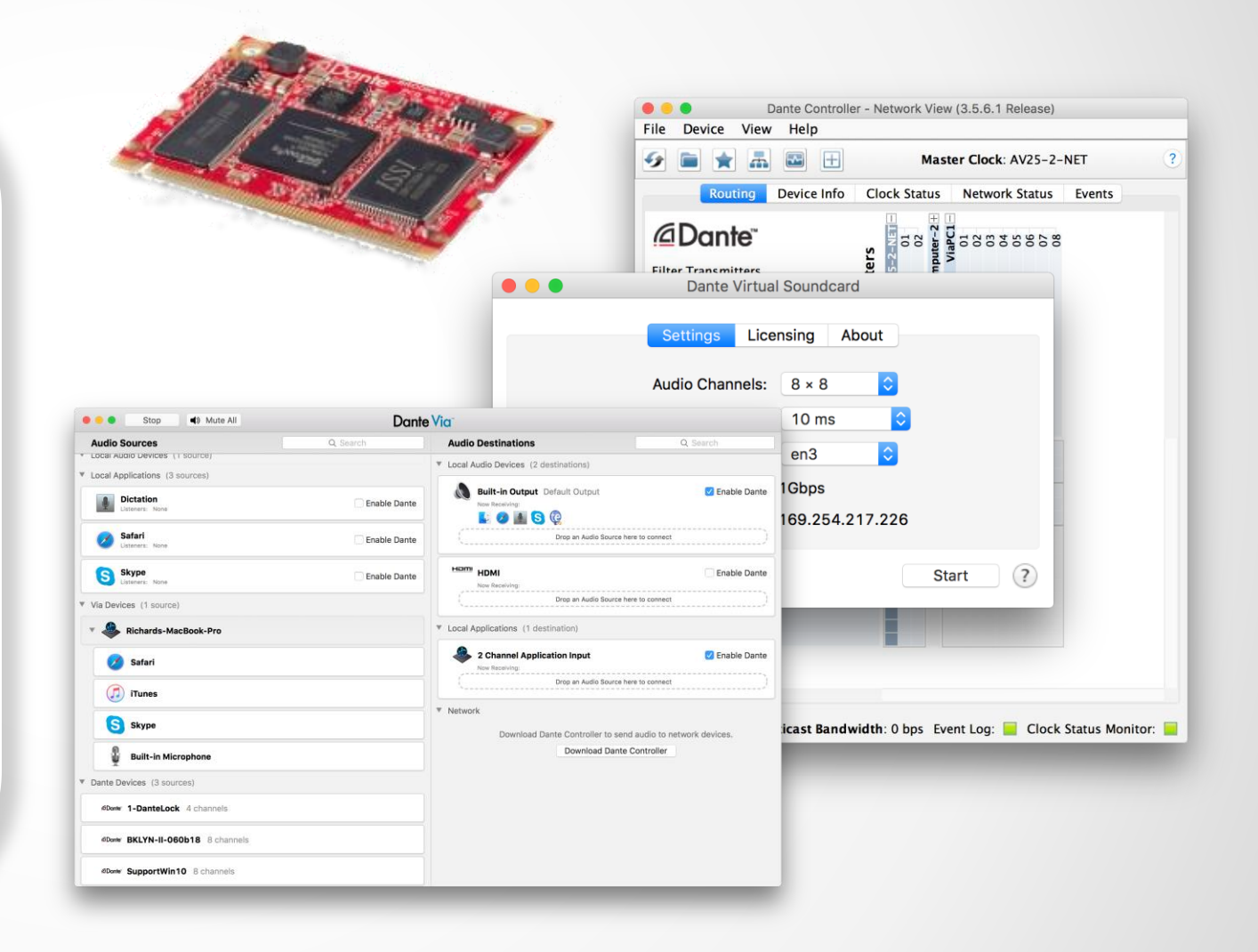

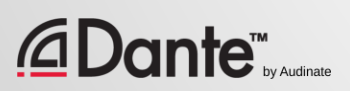

# TÓPICOS DO NÍVEL 2

#### Funções do switch ● Opções de sincronização em **Dante** ● Compreender a latência nas redes

Fluxos Dante e Multicast

●

Criação de dispositivos de segurança com nomes ● Redundância Dante ● Dante Virtual Soundcard ● Dante Via

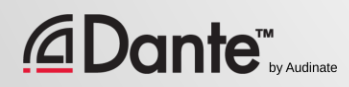

# FUNÇÕES DO SWITCH

## PROGRAMA DE CERTIFICAÇÃO DANTE NÍVEL 2

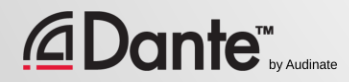

# GERENCIÁVEL X NÃO GERENCIÁVEL

#### Gerenciável

Mais caro ● Várias configurações possíveis (e riscos) ●

Pode ser necessário em certas situações

#### Não gerenciável

Mais barato

● 100% Plug and Play ●

Pode não ser apropriado em certas situações

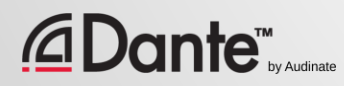

## RECOMENDAÇÕES PARA AS FUNÇÕES DO SWITCH

Começe com as funções desabilitadas ● Não altere as configurações até que haja um problema em que a função possa ser útil ● Evite a tentação de configurar sem necessidade clara ● Na maioria das redes Dante independentes, as funções não são necessárias. ● Configurações de switch incorretas são uma causa comum de problemas

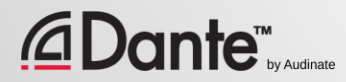

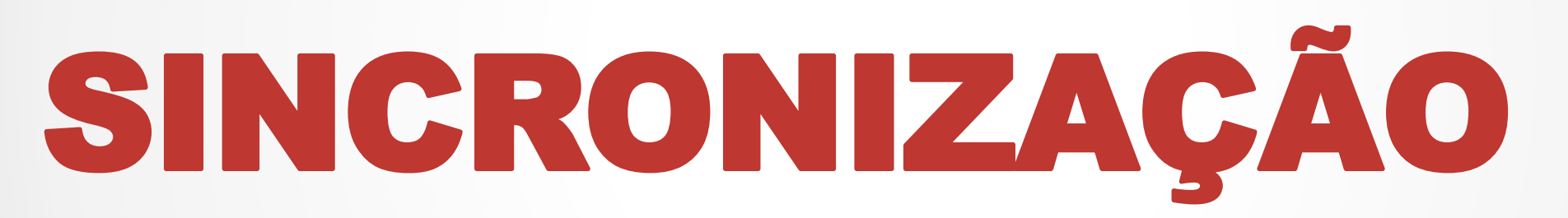

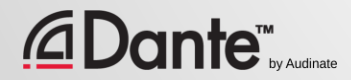

## COMO FUNCIONA A SINCRONIZAÇÃO NO DANTE?

SINCRONI

ZACIÓN

MAESTRA

Dante administra a sincronização automaticamente através de escolha

● IEEE1588 PTP

● Todos os dispositivos são sincronizados com o master

● Cada um dos dispositivos tem um Clock de sincronismo

● O novo Clock master é escolhido conforme necessário

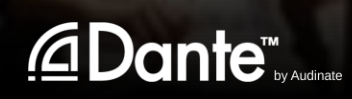

## MASTER CLOCK

O clock master é determinado por escolha de acordo com o padrão IEEE1588

Você pode manipular a escolha com o Master Preferencial e Ativar Sincronização Externa

●

● Compreensão do processo de escolha

**Dante™** 

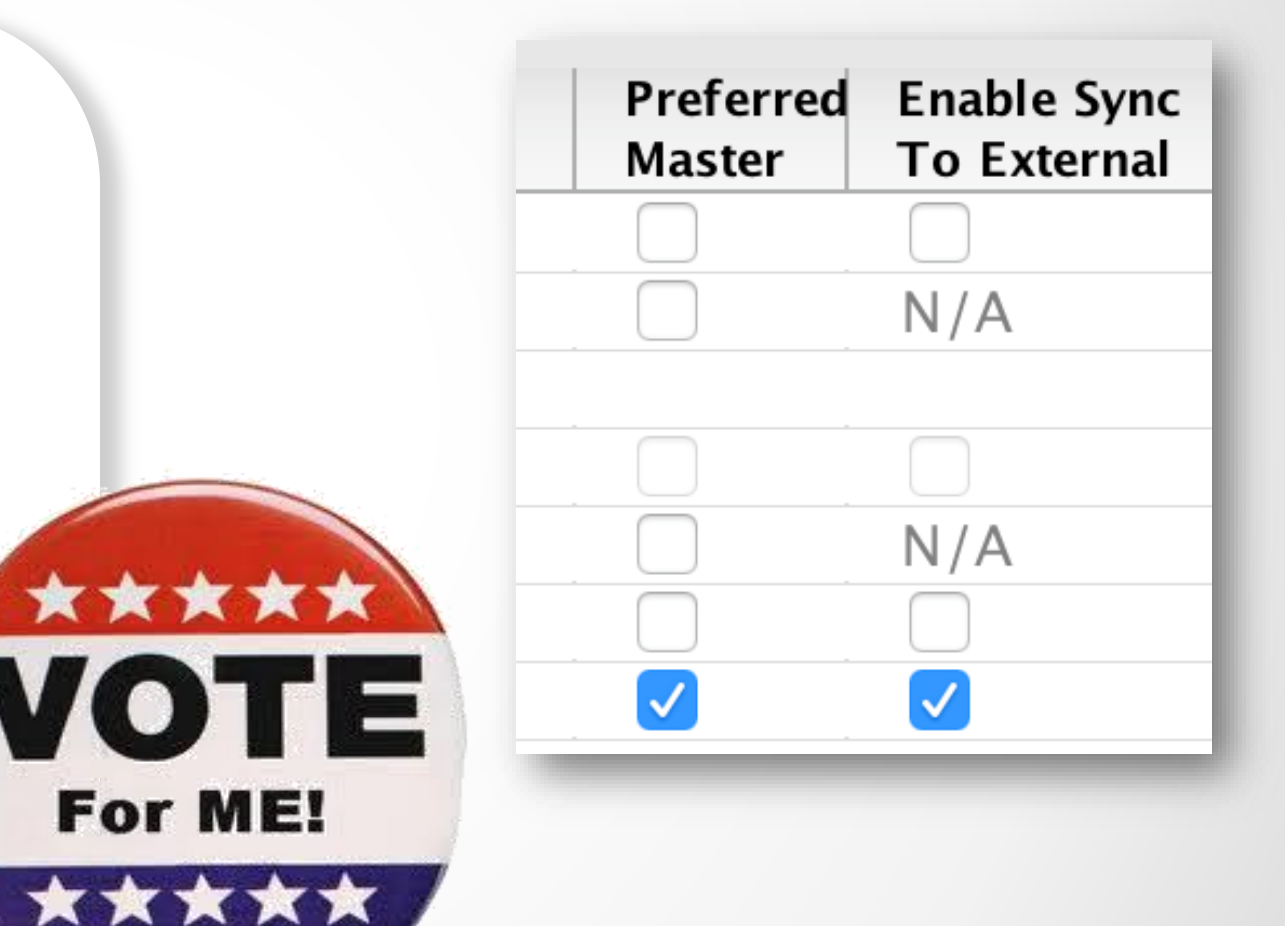

## AJUSTE DA SINCRONIZAÇÃO

#### Aba do Clock Status no Dante Controller.

● Botões para Preferred Master e Enable Sync to External

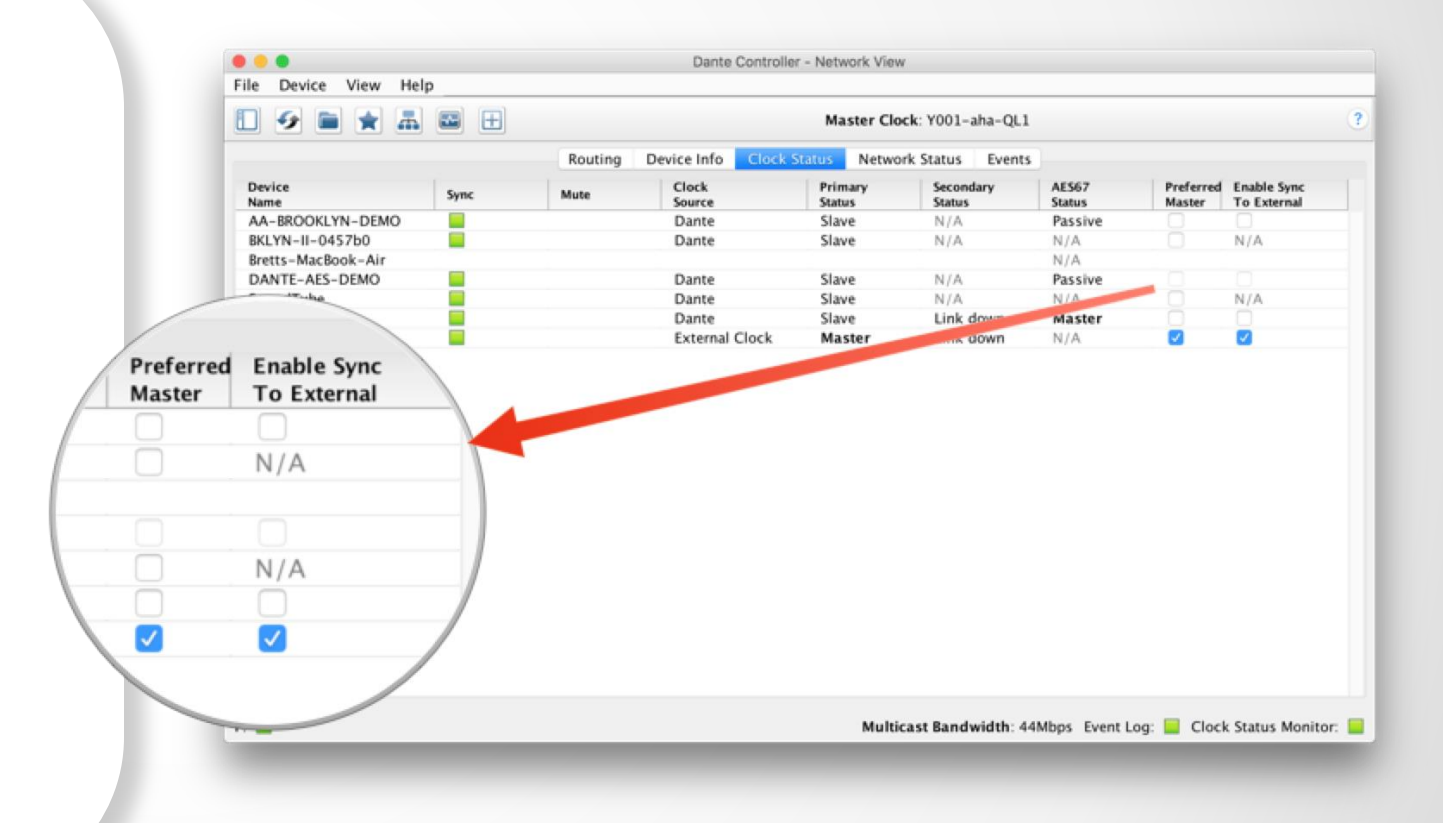

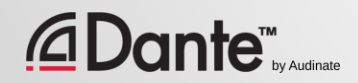

## ESCOLHA DO CLOCK

C

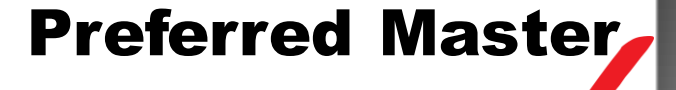

Enable Sync to **External** 

Nenhum botão marcado

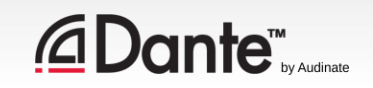

## PREFERRED MASTER

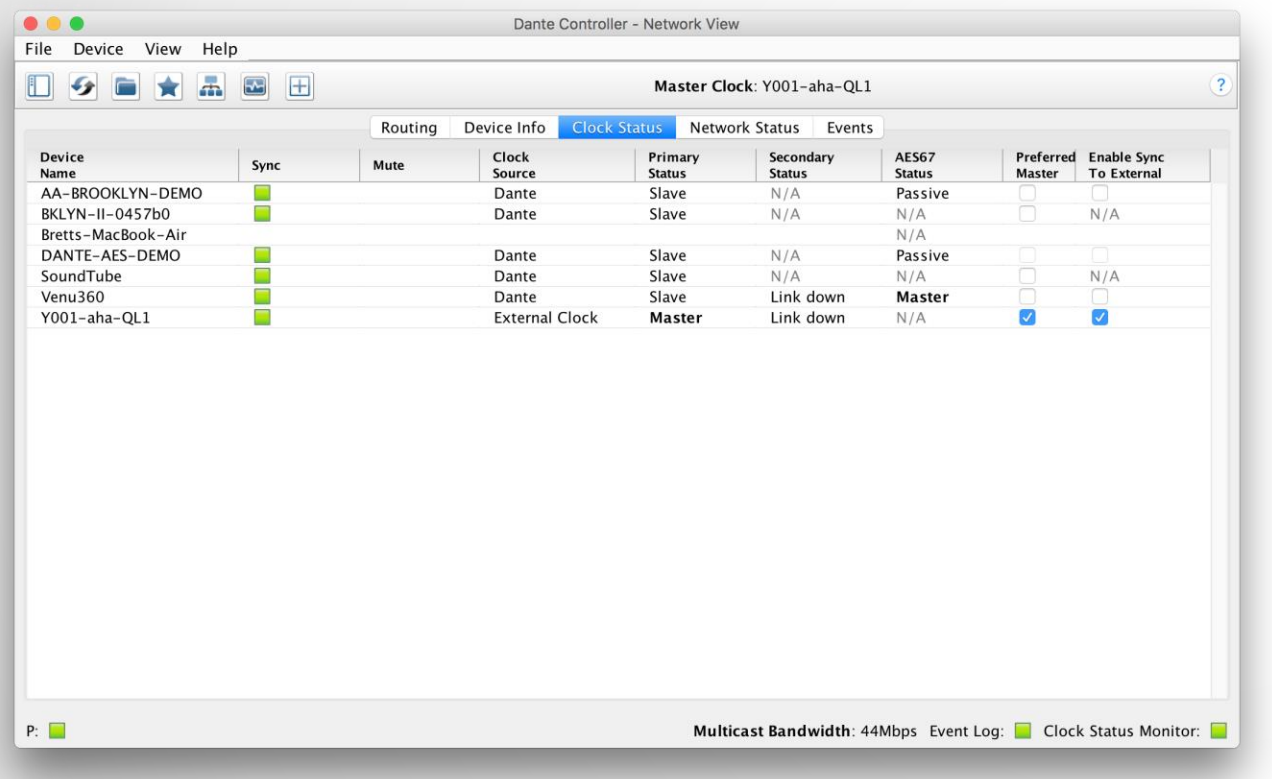

Qualquer dispositivo de hardware pode ser um clock Preferred Master ● Evite problemas com mudanças no master clock ● Escolha um dispositivo que esteja sempre presente no sistema ● Não entre em pânico, o Dante sempre escolhe um Master Clock

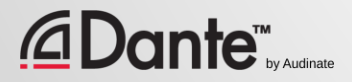

## USO DE CLOCK EXTERNO

Enable Sync to External permite o uso do master clock do console (ou de qualquer outro dispositivo)

> ● Configure-o no console

Habilite-o no Dante Controller

●

●

Marcando o botão Preferred Master

● Uma incompatibilidade pode resultar em cliques ou estalos

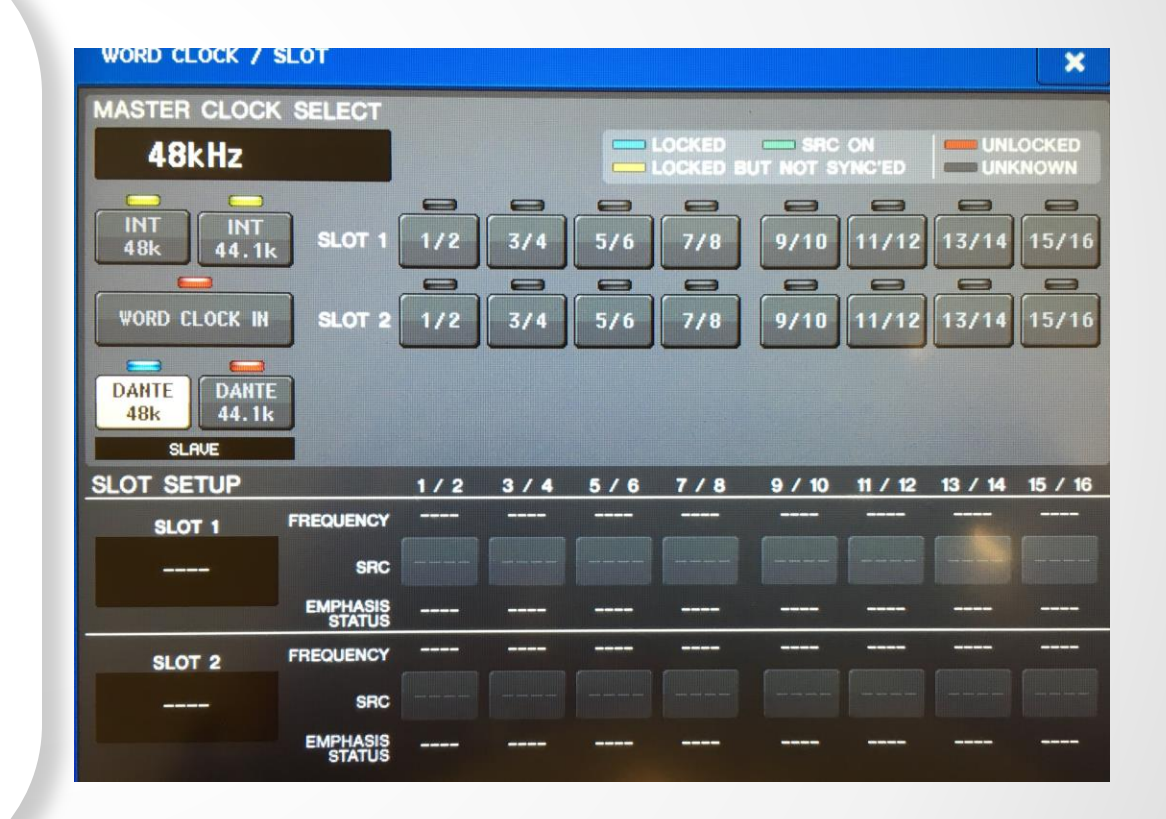

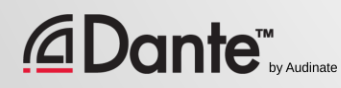

## PRÁTICAS RECOMENDADAS PARA O CLOCK EXTERNO

Se você usa um Clock externo, configure ambos, no dispositivo e no Dante Controller (Enable Sync to External)

●

Marque sempre o botão Preferred Master no dispositivo usando Enable Sync to External

Sintomas: cliques e estalos

●

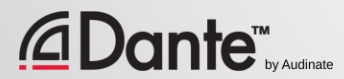

## MONITORAÇÃO DO ESTADO DE SINCRONIZAÇÃO

#### Passiva: sempre ativo

• Somente mudanças no Master Clock

#### Ativa: selecione na barra de ferramentas para ativá-lo

Busca a instabilidade

- Útil para solucionar problemas nas portas externas
- Acumula dados ao longo do tempo
- Mostra a propagação da frequência do clock

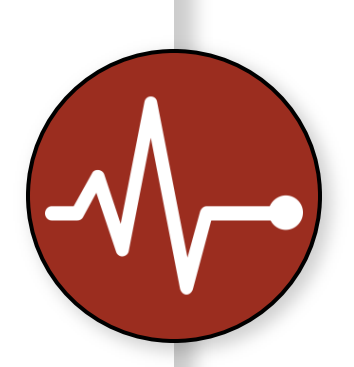

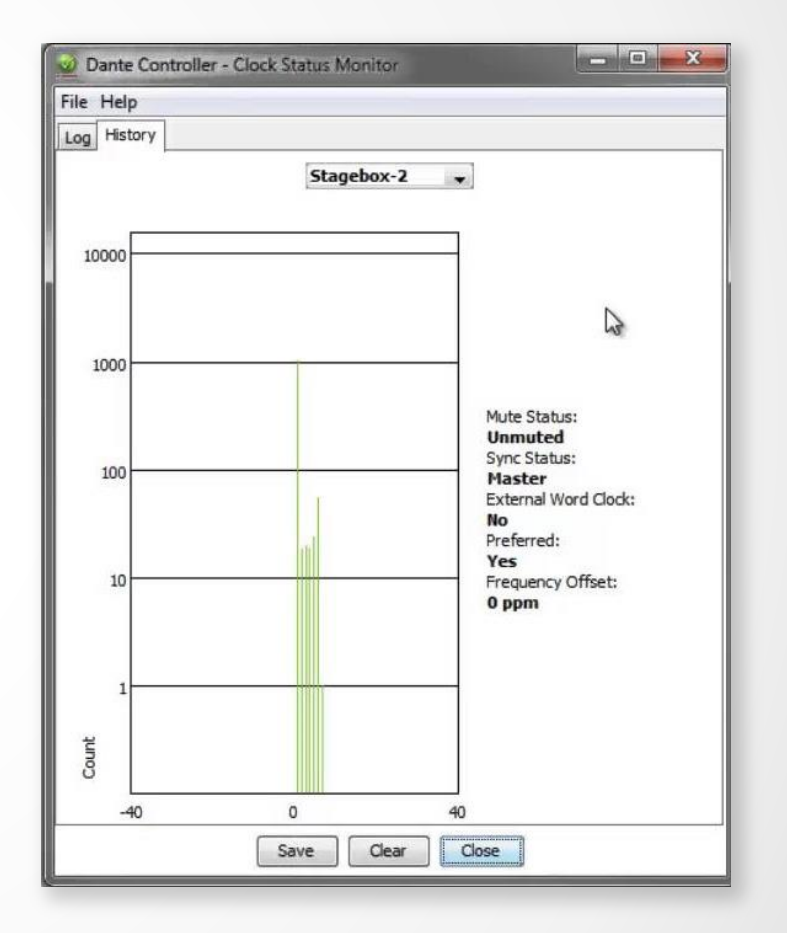

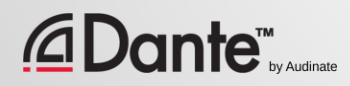

# LATÊNCIA

## PROGRAMA DE CERTIFICAÇÃO DANTE NÍVEL 2

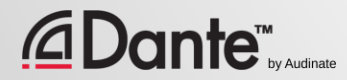

# SOBRE A LATÊNCIA – REVISÃO

Atraso do sinal de áudio em um sistema ● Transporte e processamento ● Principalmente um problema ao ouvir o sinal atrasado e não atrasado ao mesmo tempo ● 1 passo de caminhada ≈ 1 milisegundo ●

Problema para sistemas de redes antigas (VoIP)

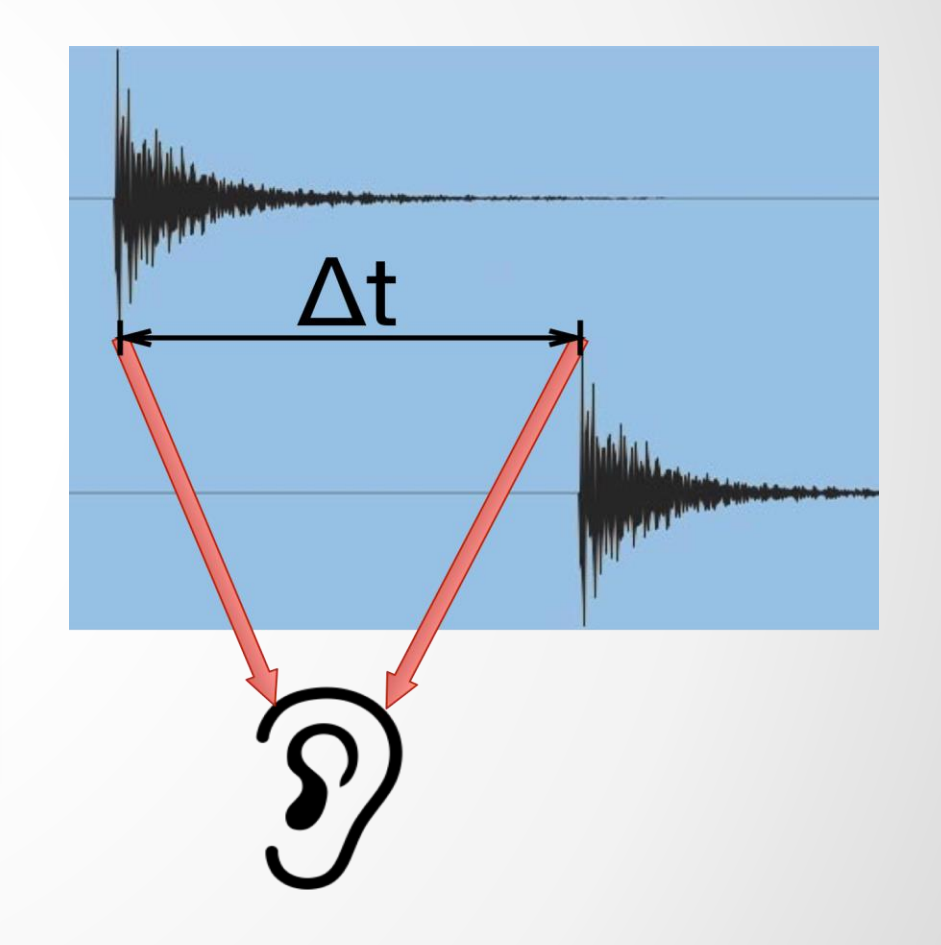

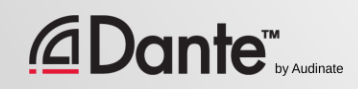

# AJUSTE E MONITORAÇÃO DA LATÊNCIA

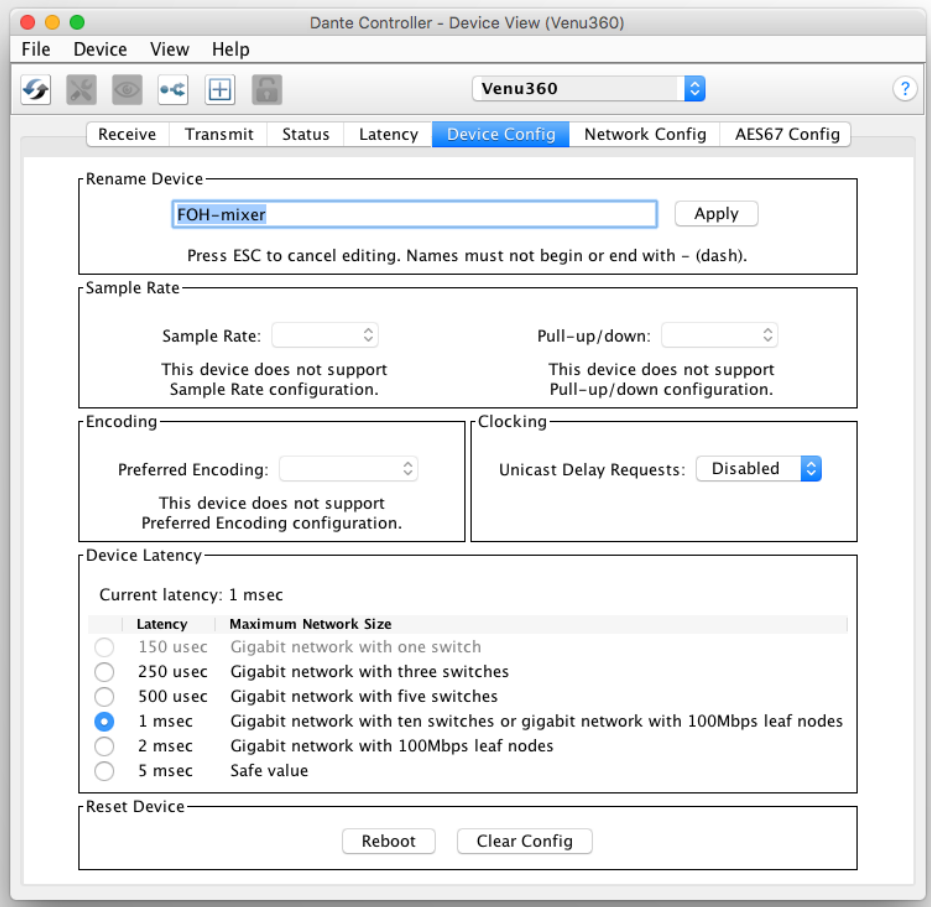

Clique duas vezes em qualquer dispositivo na exibição de roteamento para abrir a exibição do dispositivo ● Ajuste a latência na aba Device Config

Monitore a latência na aba **Latency** 

●

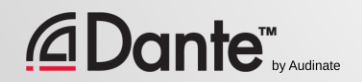

# LATÊNCIA NO DANTE

- 100% determinista; sempre bem definida
- Latência Dante por padrão é de 1 ms; apropriada para grandes redes
- Ajustável para adaptar-se às necessidades
	- Mínimo 150 μs
	- Máximo 5 ms
- Ajuste por dispositivo

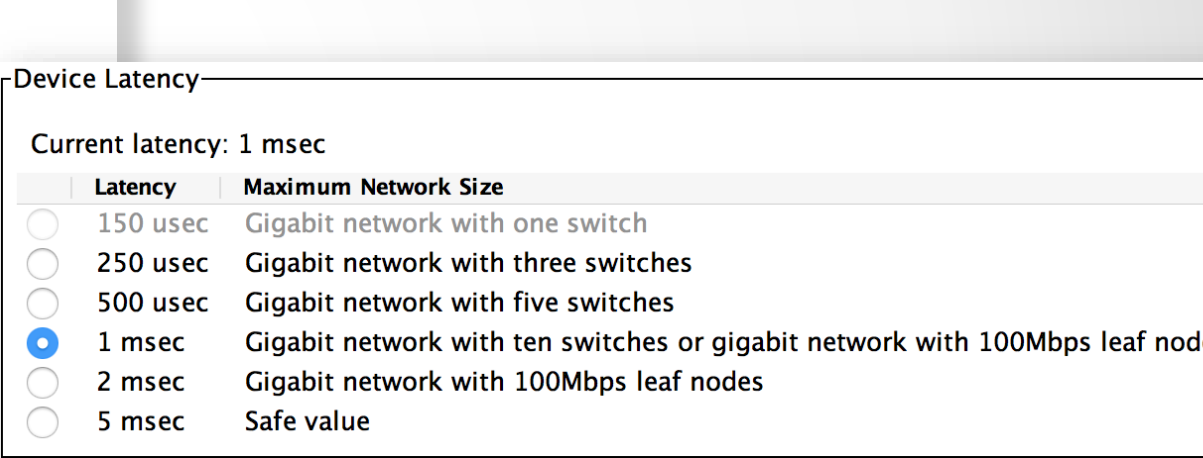

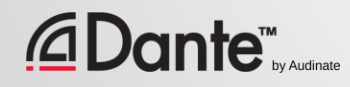

# LATÊNCIA - LIMITE INFERIOR

- Com um único switch, a latência Dante pode ser ajustada para 150 μs
- 3 switches, 250 µs
- 10 switches, 1 ms (por padrão Dante)
- Uma regra simples: Os ajustes de latência Dante devem ser maiores que a latência da rede
- Os valores recomendados se baseiam nos piores cenários possíveis

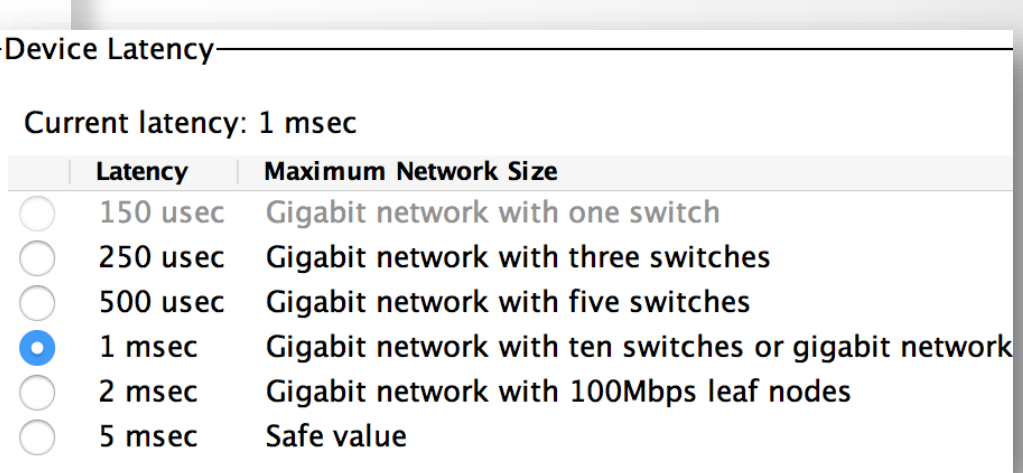

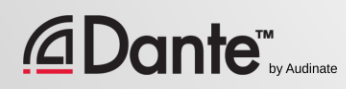

## MONITORAÇÃO DA LATÊNCIA - UM BOM EXEMPLO

- Exibe a latência atual na aba Latency da exibição do dispositivo
- Exemplo:
	- 3 switches
	- Ajuste de latência de 1 ms
- Todos os pacotes com segurança na janela
- Teste valores mais baixos para ver o que acontece

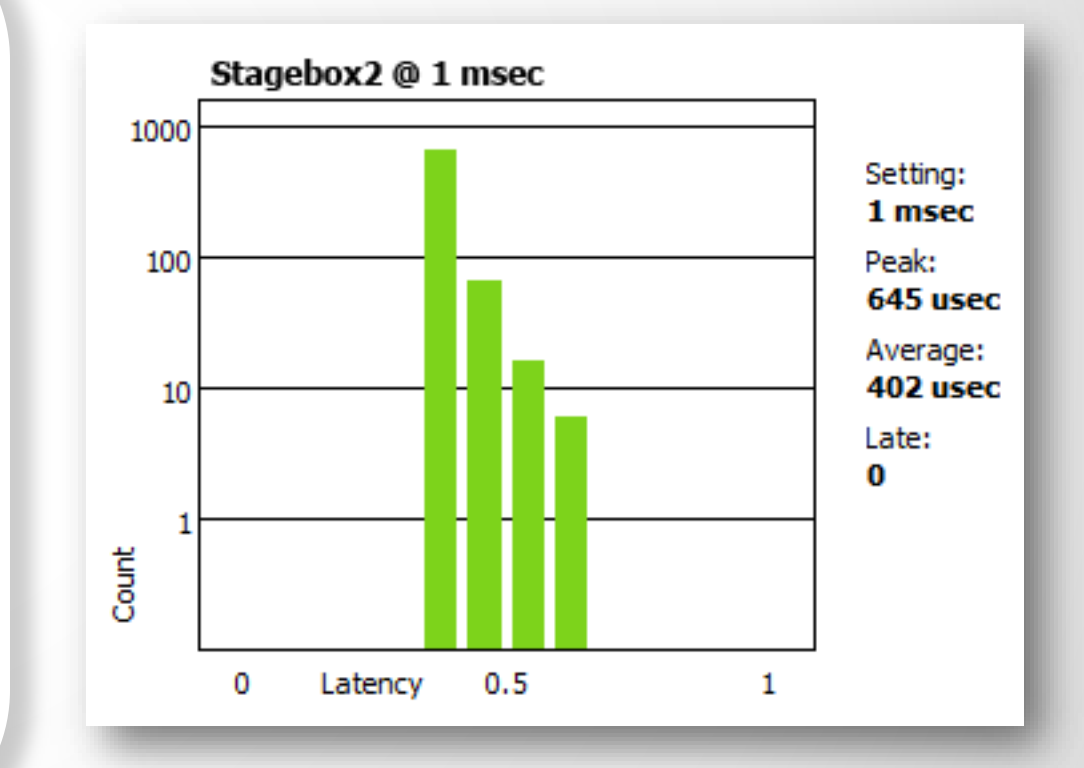

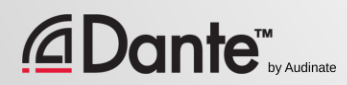

## MONITORAÇÃO DA LATÊNCIA - UM MAU EXEMPLO

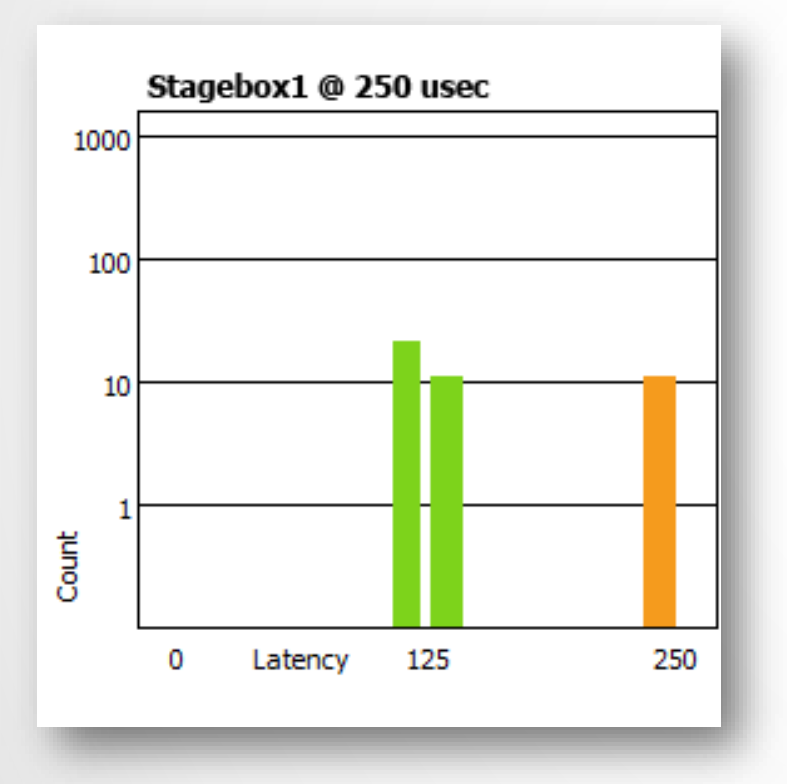

ante<sup>r</sup>

#### Exemplo:

- Ajuste de latência de 250 μs
- Alguns pacotes estão perigosamente próximos da borda da janela

#### Soluções:

- Aumentar a latência
- Melhorar o rendimento da rede (QoS etc.)
- Substituir o equipamento com defeito

# **FLUX** E MULTICAST

## PROGRAMA DE CERTIFICAÇÃO DANTE NÍVEL 2

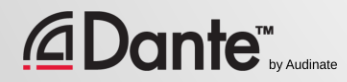

## UNICAST E MULTICAST

### Unicast

Tráfego de um para um

● «Conversa privada» - dados enviados exclusivamente do transmisor para cada receptor

● Dados duplicados para cada receptor

### Multicast

Tráfego de um para vários

● «Comunicação pública» mensagens enviadas a todos na rede

Dados enviados de uma vez para todos os receptores

●

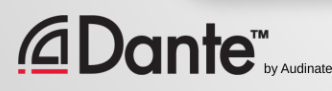

## UNICAST E MULTICAST

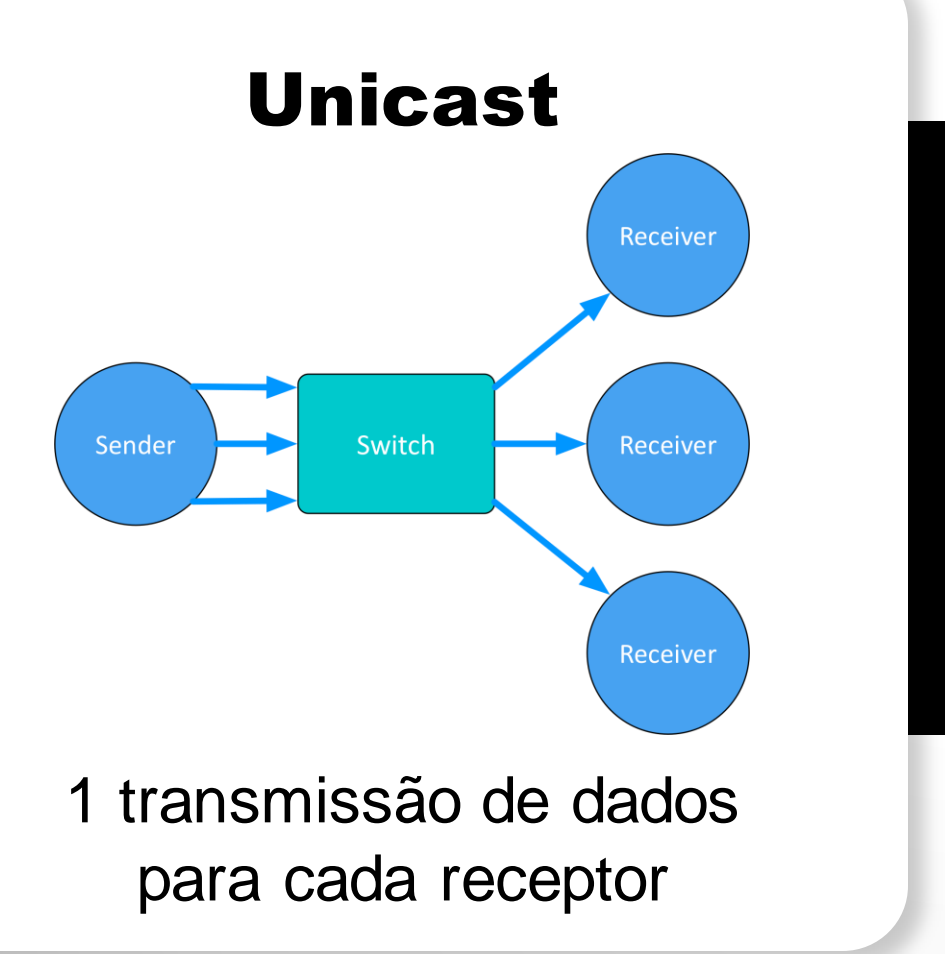

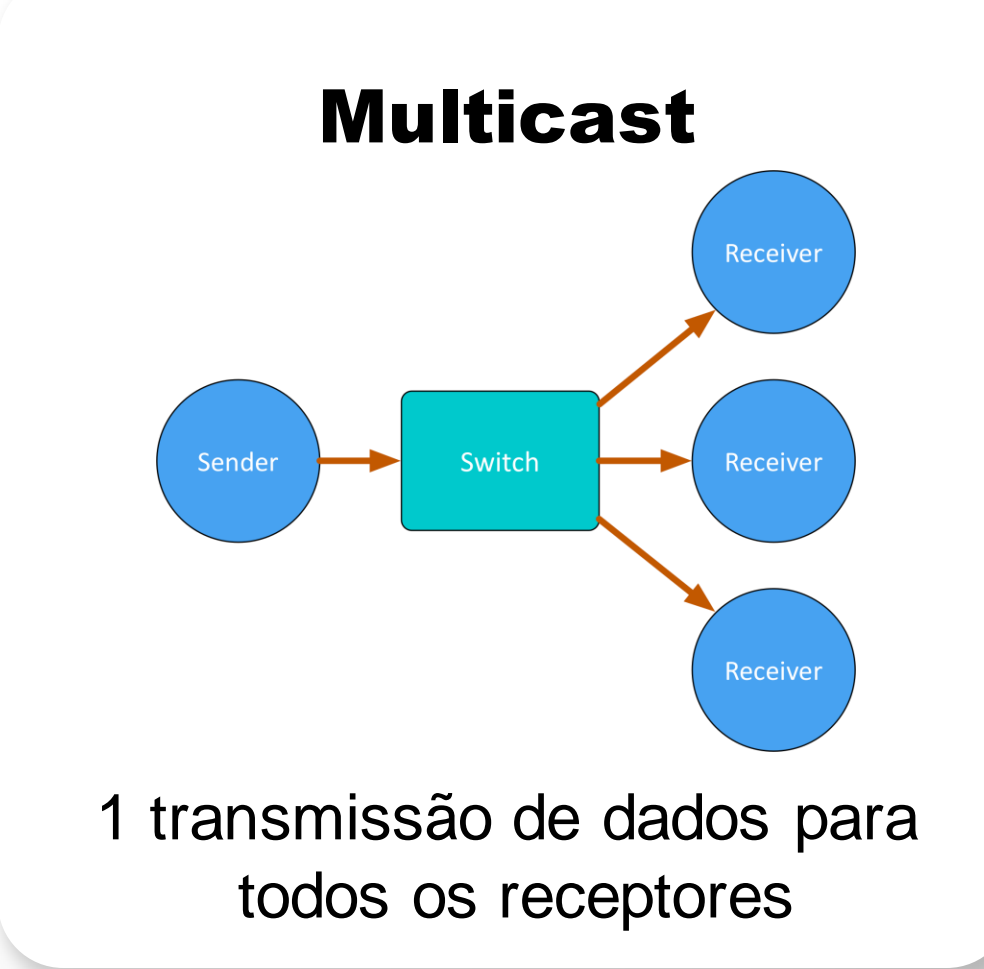

*<u>ADante</u>* 

## DIFERENÇAS: BROADCAST E MULTICAST

Em ambientes não gerenciados, ambos enviam dados para todos os membros da LAN

#### O tráfego multicast pode ser organizado para enviar dados apenas para solicitantes (receptores)

●

#### ●

A organização dos grupos de recepção é feita com um switch gerenciável

IGMP Snooping – o tráfego vai somente para os solicitantes

●

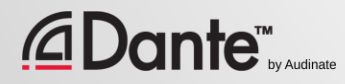

## TENHO QUE CONTROLAR O MULTICAST?

#### Em redes gigabit o tráfego multicast raramente é um problema

#### ●

Tenha em mente: 64 canais multicast (que são muitos) são menos de 100 Mbit/s de tráfego

Utilize multicast seletivamente

●

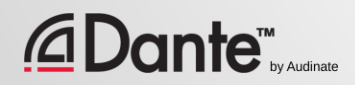

## DANTE E OS FLUXOS UNICAST

O transporte de áudio padrão é unicast ● Tráfego de um para um ● Mais receptores -> mais tráfego ● Cada receptor único recebe seu(s) próprio(s) fluxo(s)

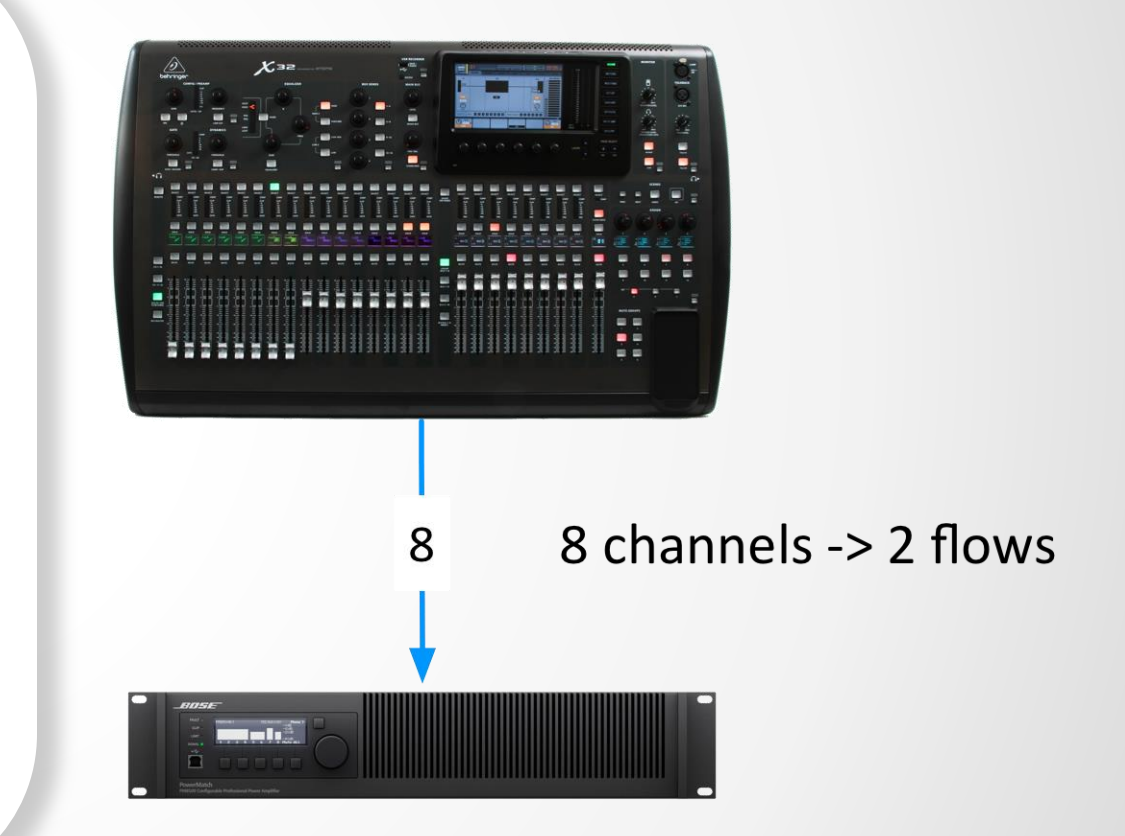

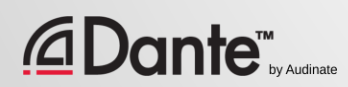

## DANTE E OS FLUXOS UNICAST

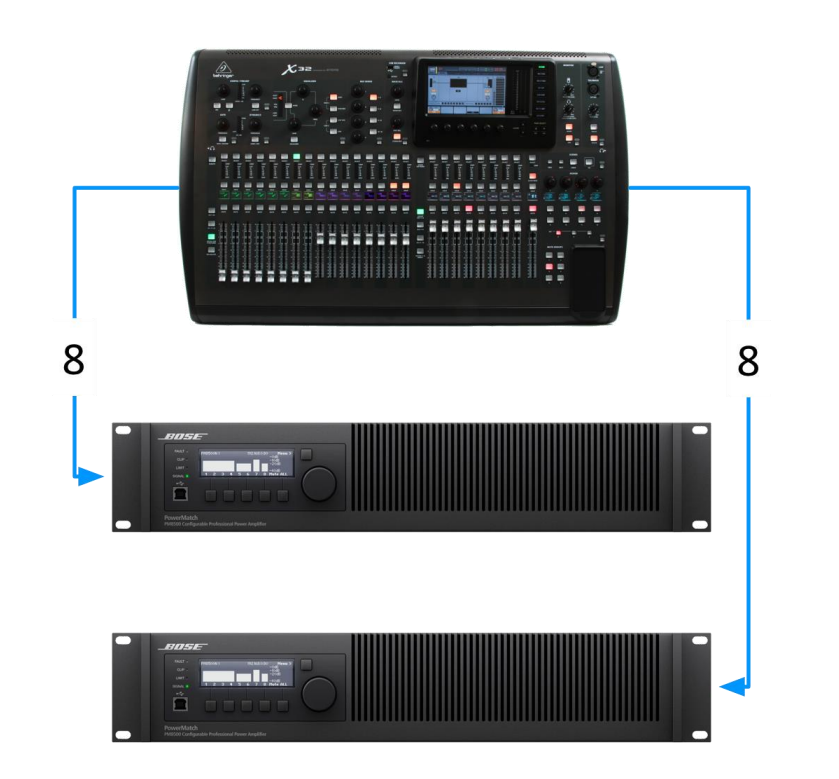

8 canais para cada um -> 2 fluxos para cada dispositivo = 4 fluxos

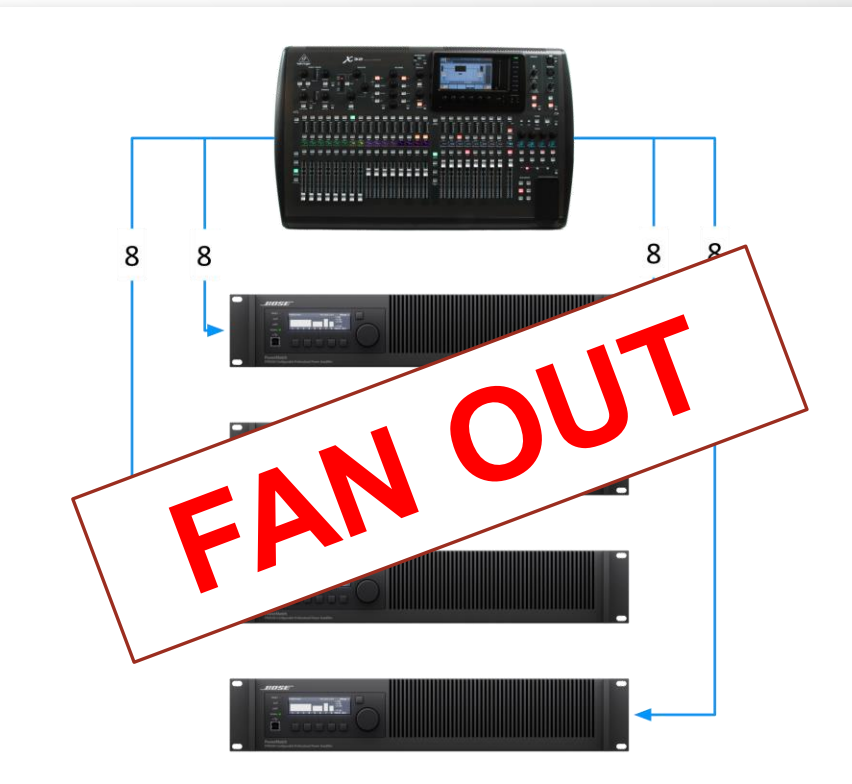

8 canais para cada um -> 2 fluxos para cada dispositivo = 8 fluxos

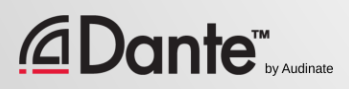
## DANTE E OS FLUXOS MULTICAST

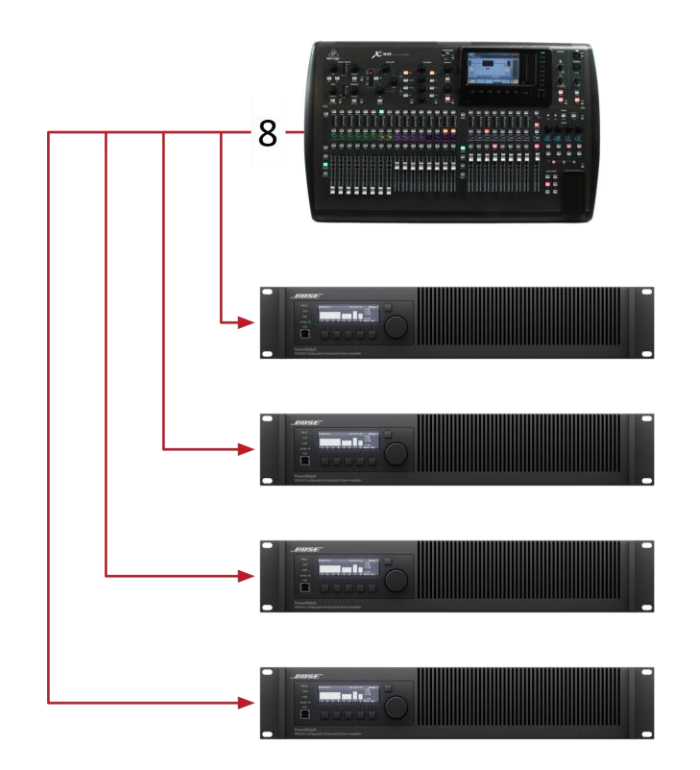

8 canais -> 1 um fluxo multicast

O multicast soluciona esta situação «fan out» ● Até 8 canais de áudio em 1 fluxo multicast ● Configurado no Dante Controller.

**Dante**™

#### POR QUE O MULTICAST NÃO É UTILIZADO O TODO TEMPO?

Multicasting é muito eficiente para transmissão / recepção de um para muitos

Por padrão, o multicast força todos os dispositivos a processar todos os dados

●

O gerenciamento de multidifusão é complexo

●

●

É melhor usar o multicasting apenas quando necessário

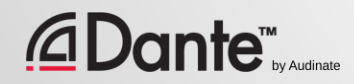

## CONFIGURAÇÃO DE FLUXOS MULTICAST

Abra a janela Device

●

Na barra de ferramentas, clique no botão 'Create Multicast Flow'

Escolha até 8 canais para um único fluxo multicast

●

● Crie mais fluxos multicast se for necessário

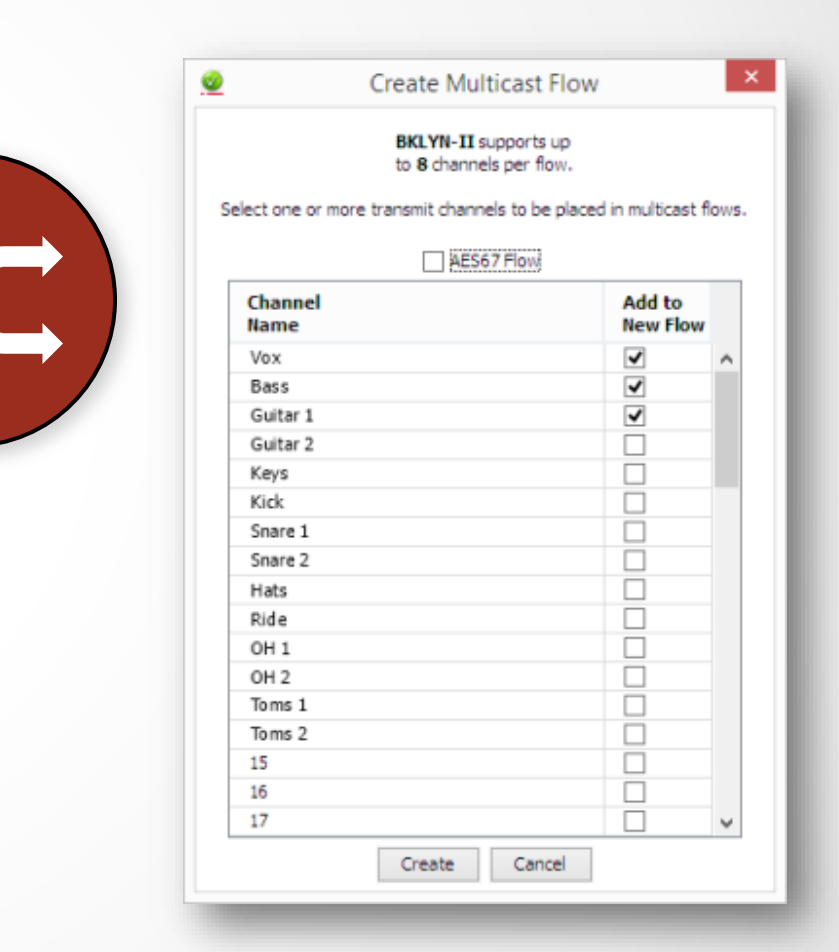

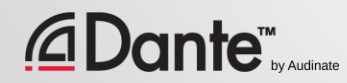

#### RESUMO

Dante usa unicast por padrão ● O áudio Dante é empacotado em fluxos multicanais ● O número de fluxos é limitado (geralmente 32) ● Cada um dos receptores requer pelo menos 1 fluxo ● Multicast envia dados para todos os dispositivos ● Multicasting é útil para conservar fluxos em situações de um para muitos ● O gerenciamento de multicast geralmente não é necessário

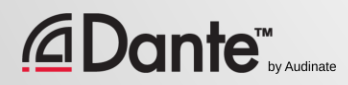

# NOMES DO DISPOSITIVOS

PROGRAMA DE CERTIFICAÇÃO DANTE NÍVEL 2

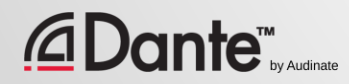

## NOMES DOS DISPOSITIVOS

Todos os dispositivos Dante tem nomes configuráveis

●

Escreva o nome dos dispositivos para que seja fácil de entender o sistema

●

Os nomes do canais são úteis em ambientes complicados

Primeiro escreva o nome e depois faça o roteamento

**Dante**™

●

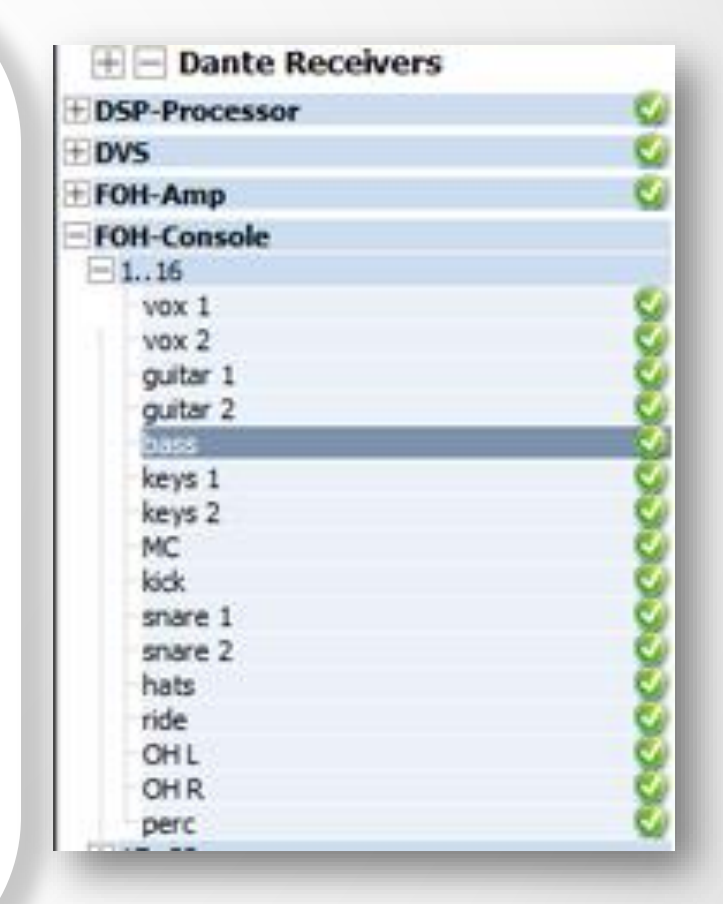

## NOMES DE CANAL

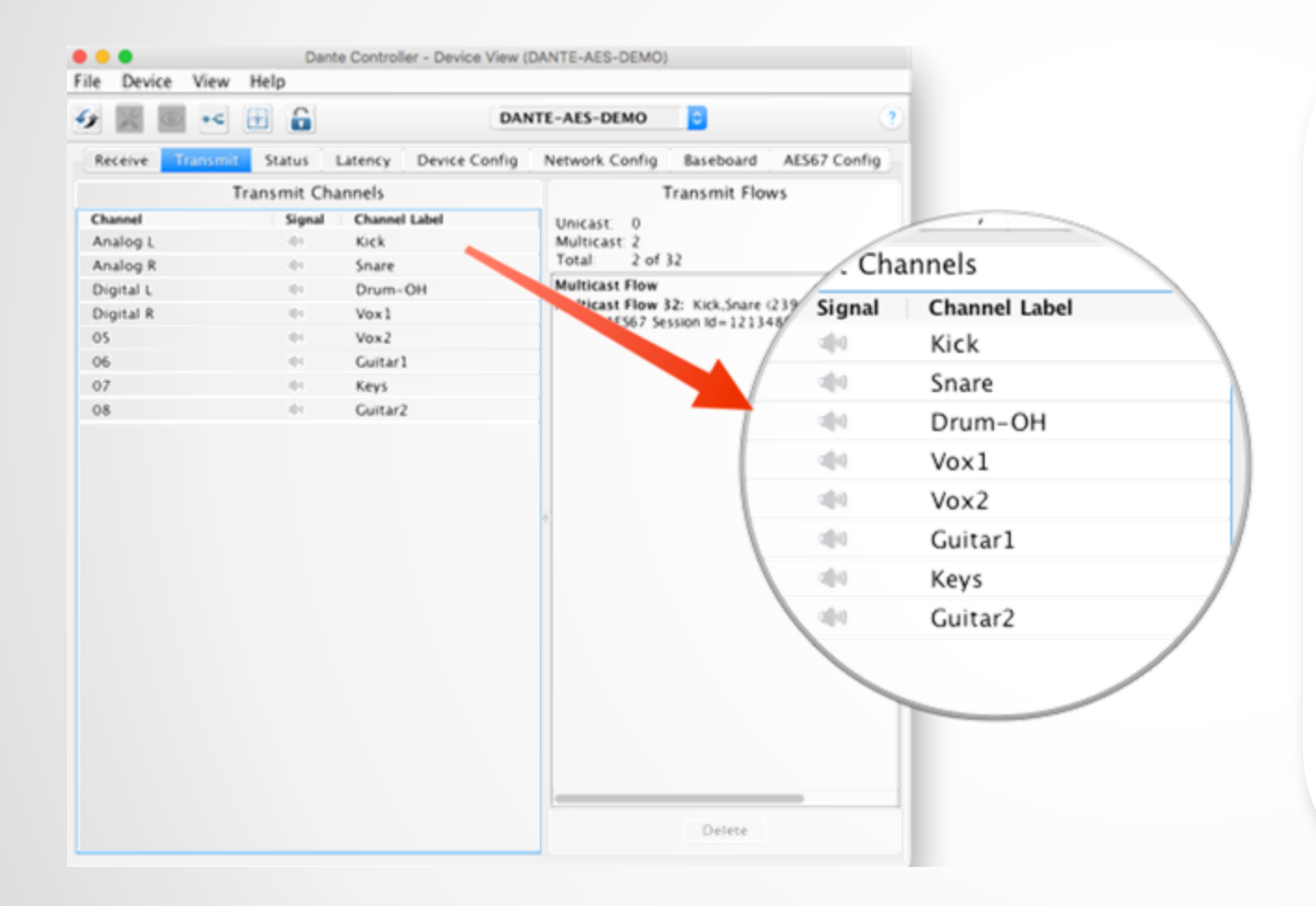

Utilize a janela Device ● Os nomes podem ser aplicados a qualquer canal ● Facilita o uso do sistema por voluntários e iniciantes ● Versão em software da fita de marcar console  $(\hat{\mathcal{F}})$ 

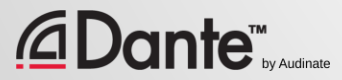

#### CRIAÇÃO DE DISPOSITIVOS DE SEGURANÇA UTILIZANDO NOMES

Dante usa nomes de dispositivos para criar subscrições

●

Use-os para criar dispositivos de segurança para equipamentos importantes

Escreva o mesmo nome para o dispositivo principal e o dispositivo de segurança

●

Se o dispositivo principal falhar, conecte o dispositivo de segurança à rede. As subscrições são automaticamente restauradas por meio de nomes. Os nomes de canal não afetam esse procedimento.

# BLOQUELO DO DISPOSITIVO

#### PROGRAMA DE CERTIFICAÇÃO DANTE NÍVEL 2

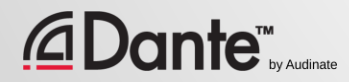

# O QUE É DEVICE LOCK?

Evita alterações de configuração e roteamento do Dante

●

Requer Dante Controller 3.10 e a atualização de firmware para o hardware

Compatível com Dante Virtual Soundcard e Dante Via

●

●

Afeta somente os dispositivos vistos através da interface de rede Mudanças de configurações internas dos produtos não são bloqueadas

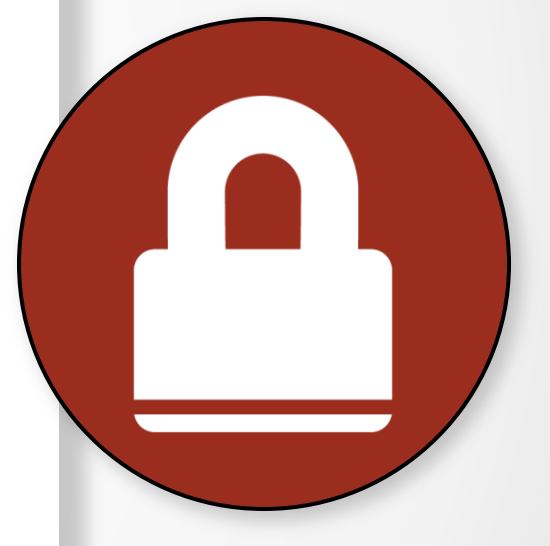

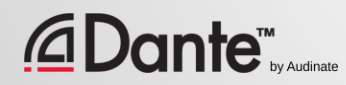

## HABILITAR DEVICE LOCK

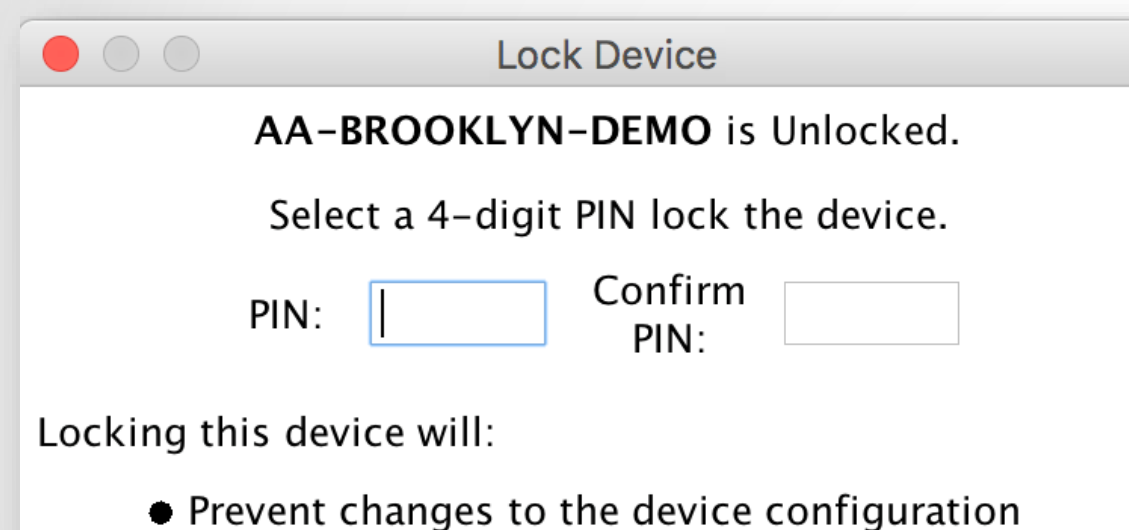

Lock

- Prevent subscription changes to receiving channels
- Prevent additional subscriptions to this device that were not present when it was locked (unicast only)

Cancel

Verifique quais dispositivos são compatíveis com o bloqueio

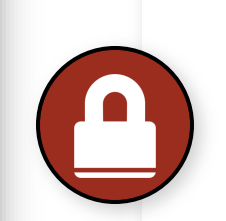

● Clique no botão 'Lock' na aba 'Device' ou marque a caixa 'Device Lock' em 'Device Info'

Selecione um PIN na caixa de diálogo

●

● Pronto

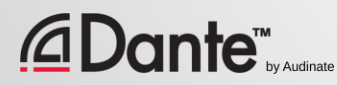

## TRABALHAR COM DEVICE LOCK

Os dispositivos bloqueados possuem um ícone na barra de nomes

●

Ao selecionar um canal bloqueado ele fica realçado em vermelho ●

As tentativas de mudar roteamentos não resultam em nenhuma ação

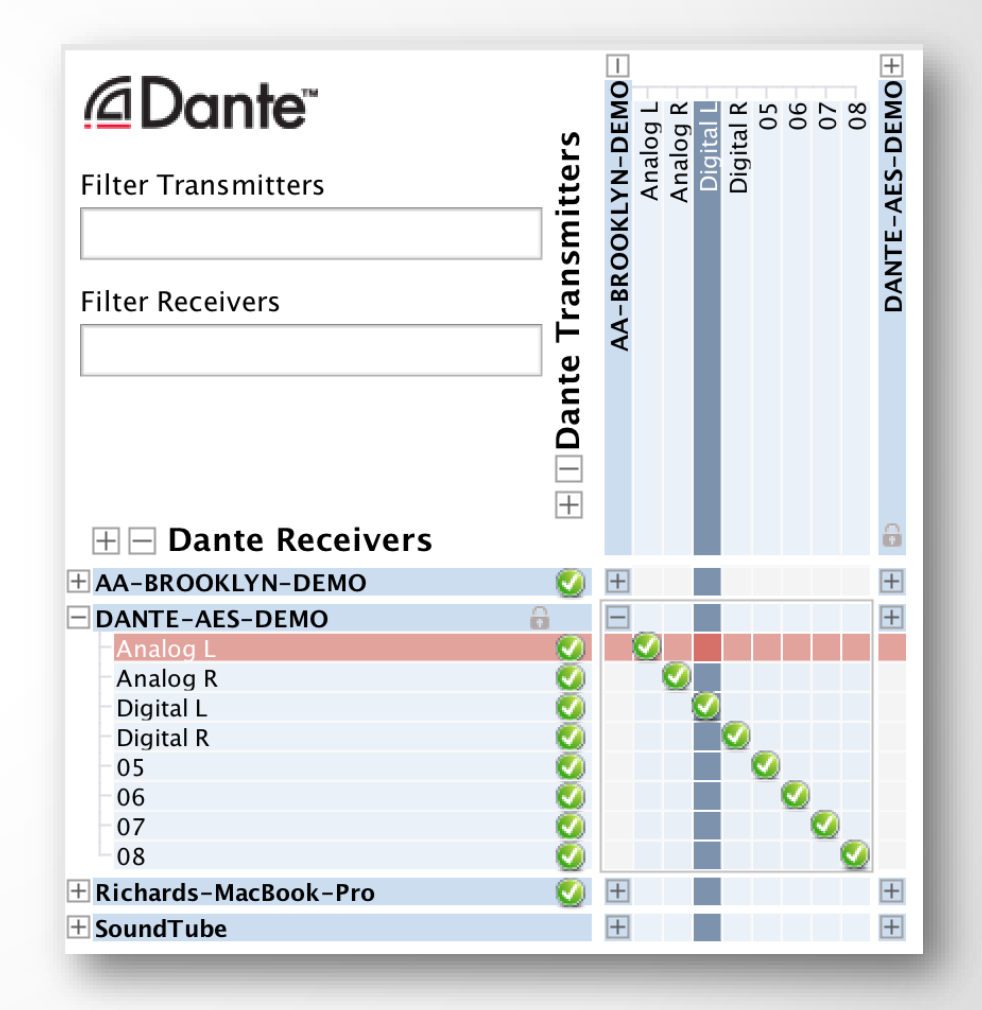

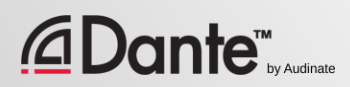

## DESBLOQUEIO DE UM DISPOSITIVO

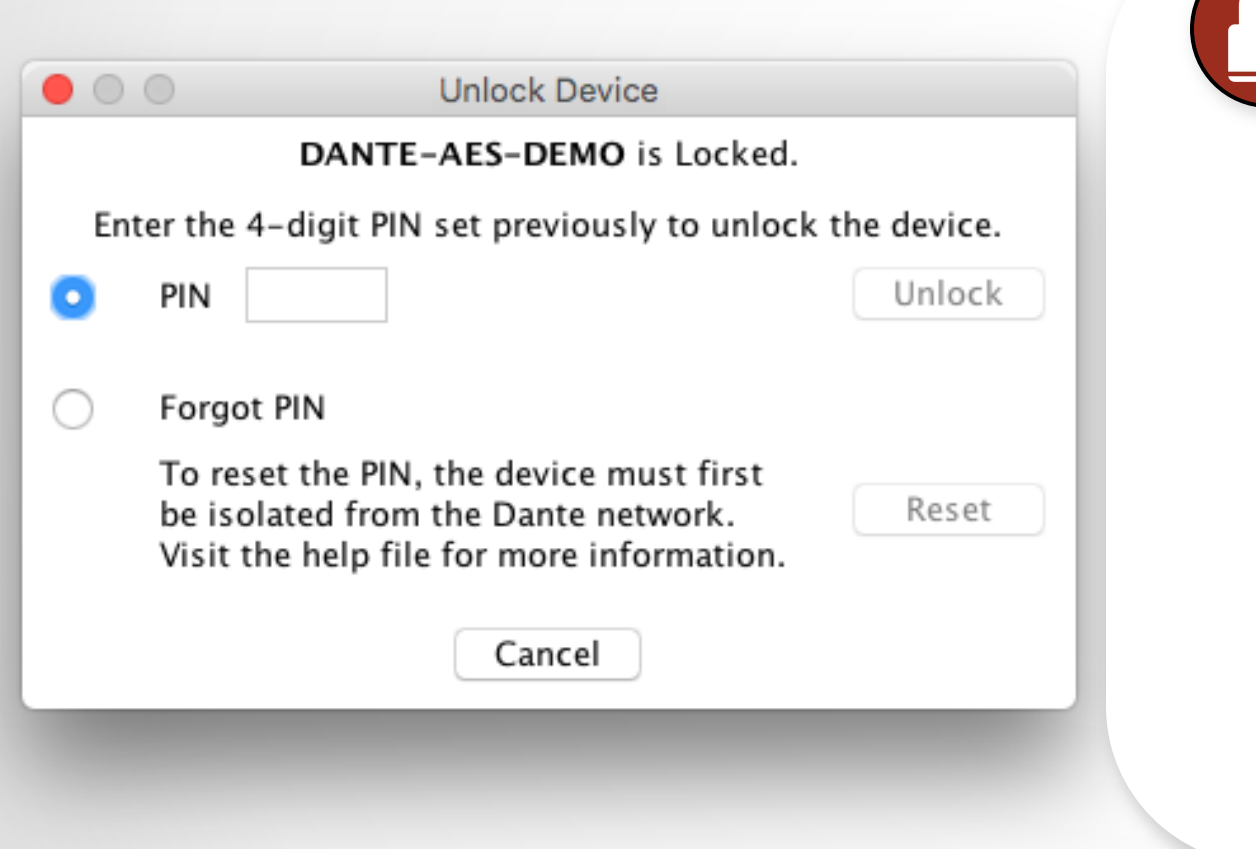

Abra a aba 'Device' ● Clique no botão 'Lock' ● Digite o PIN no quadro de diálogo ● Dispositivo desbloqueado ● PIN antigo esquecido? ● Não se preocupe, existe solução

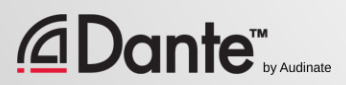

## DEVICE LOCK EM AMBIENTES MIXTOS

É melhor quando o transmissor e o receptor são compatíveis com a funcão Bloqueie ambos para obter segurança máxima ● Um receptor bloqueado impede mudanças nas suas subscrições ● Um transmissor bloqueado pode evitar transmitir somente para outros transmissores ●

É possível misturar dispositivos bloqueáveis e não bloqueáveis

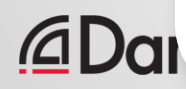

# PRESETS

#### PROGRAMA DE CERTIFICAÇÃO DANTE NÍVEL 2

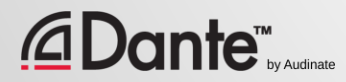

## PRESETS DANTE

É possível salvar a configuração da rede Dante em um arquivo local

O preset deve incluir nomes e funções de dispositivos

●

●

Volte a configurar rapidamente um sistema Dante a um estado conhecido

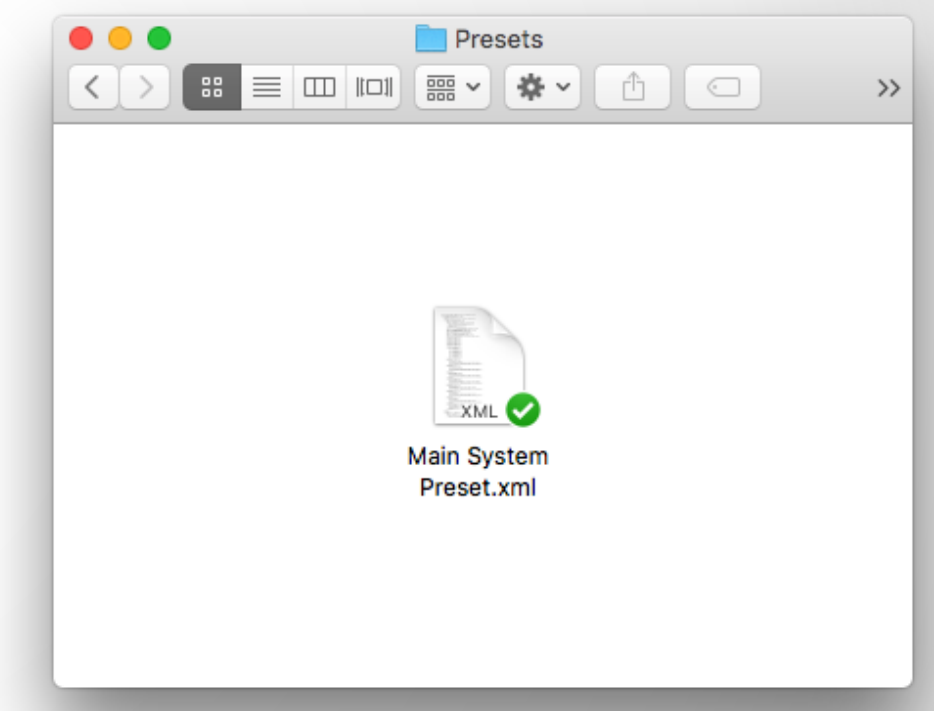

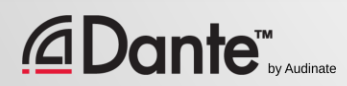

## SALVANDO UM PRESET

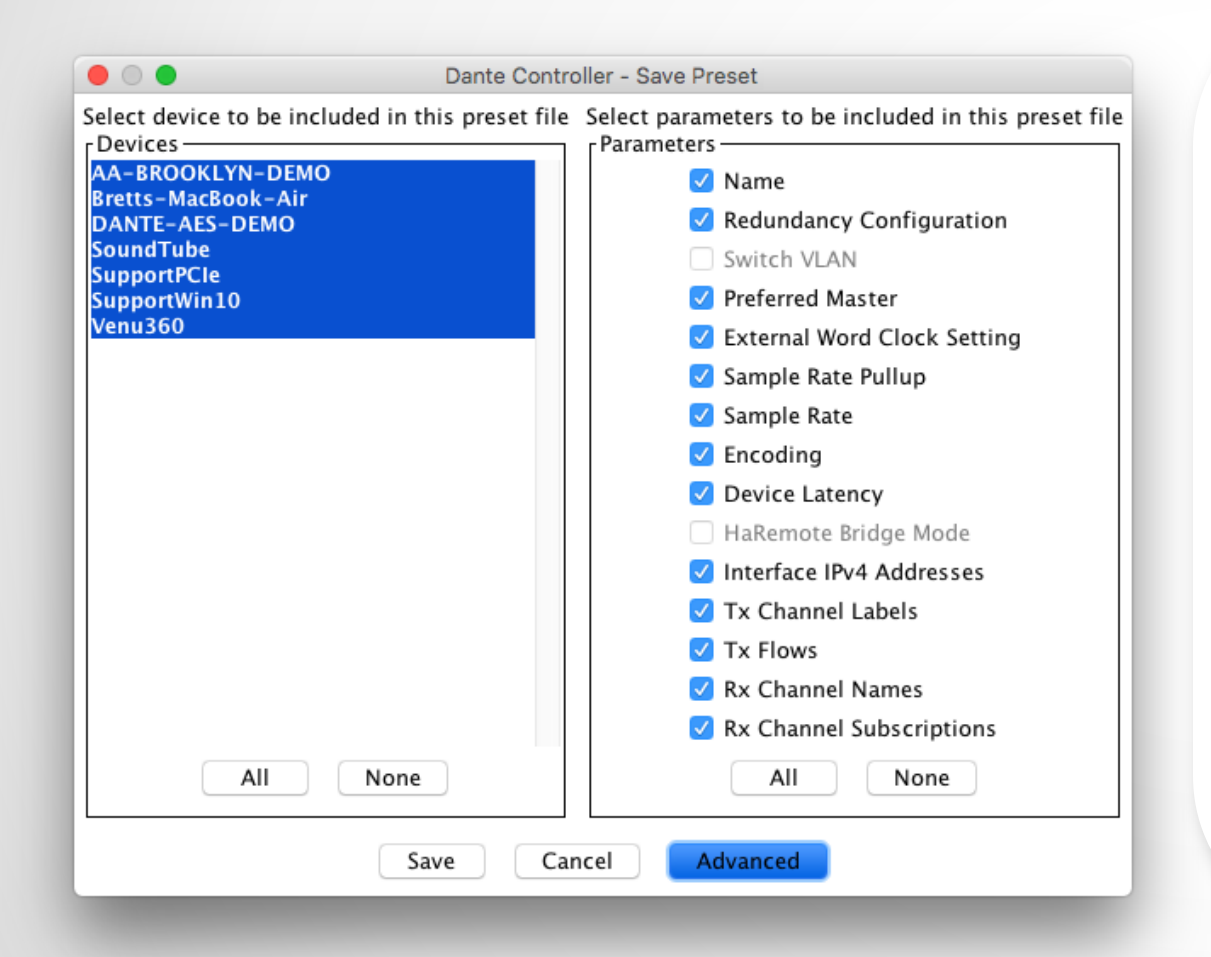

Clique no botão 'Save Preset' na barra de ferramentas principal ● Selecione os dispositivos que deseja incluir no preset ● Selecione os parâmetros a serem salvos ● Salve o arquivo em qualquer pasta local no seu computador

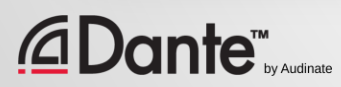

## CARREGANDO UM PRESET

Selecione 'Load preset' ● Selecione o arquivo do preset ● Marque os elementos a aplicar (nomes,

frequência de amostra etc.)

● Aplique

**Dante**™

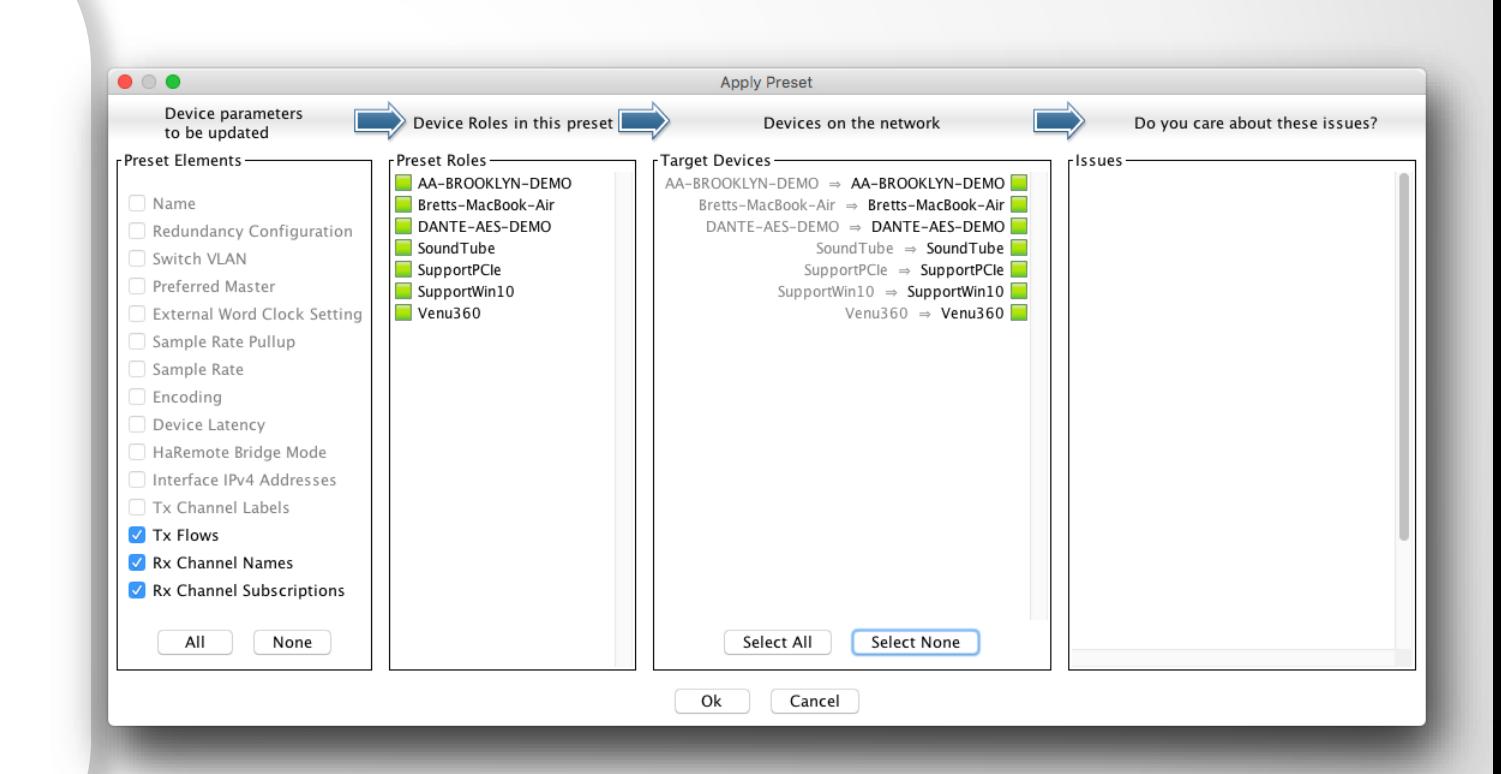

# REDUNDÂNCIA

#### PROGRAMA DE CERTIFICAÇÃO DANTE NÍVEL 2

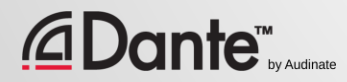

# O QUE É A REDUNDÂNCIA DANTE?

Crie duas redes físicas independentes usando as portas primária e secundária do **Dante** 

O áudio flui em ambas as redes ao mesmo tempo sem alternar

●

● Sem cliques nem estalos

● Configuração totalmente automática ●

Para sistemas de missão crítica

### **DEPARTMENT OF** REDUNDANCY DEPARTMENT

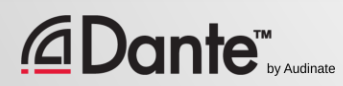

## CONFIGURAÇÃO DA REDUNDÂNCIA

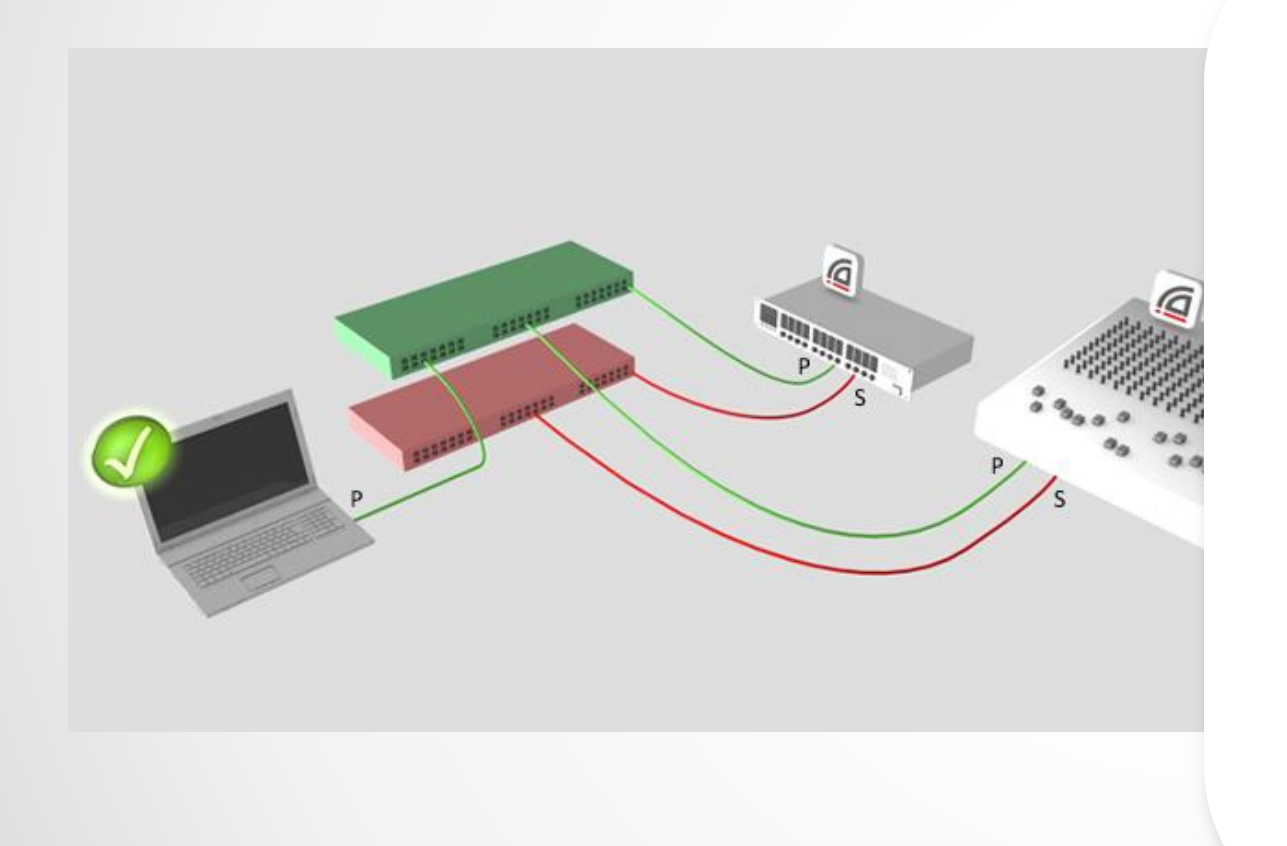

Primeiro, é necessário configurar a rede primária

●

Um conjunto separado de cabos e switches deve ser conectado às portas secundárias

Não requer nenhuma outra interação

●

● Não há problema se não for compatível com todos os dispositivos

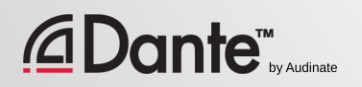

## REDUNDÂNCIA E DANTE CONTROLLER

É possível conectar o Dante Controller tanto a interface primária como a secundária

O controle passa de uma rede para a outra

●

●

Se a primária falha, você pode conectar o Dante Controller à secundária

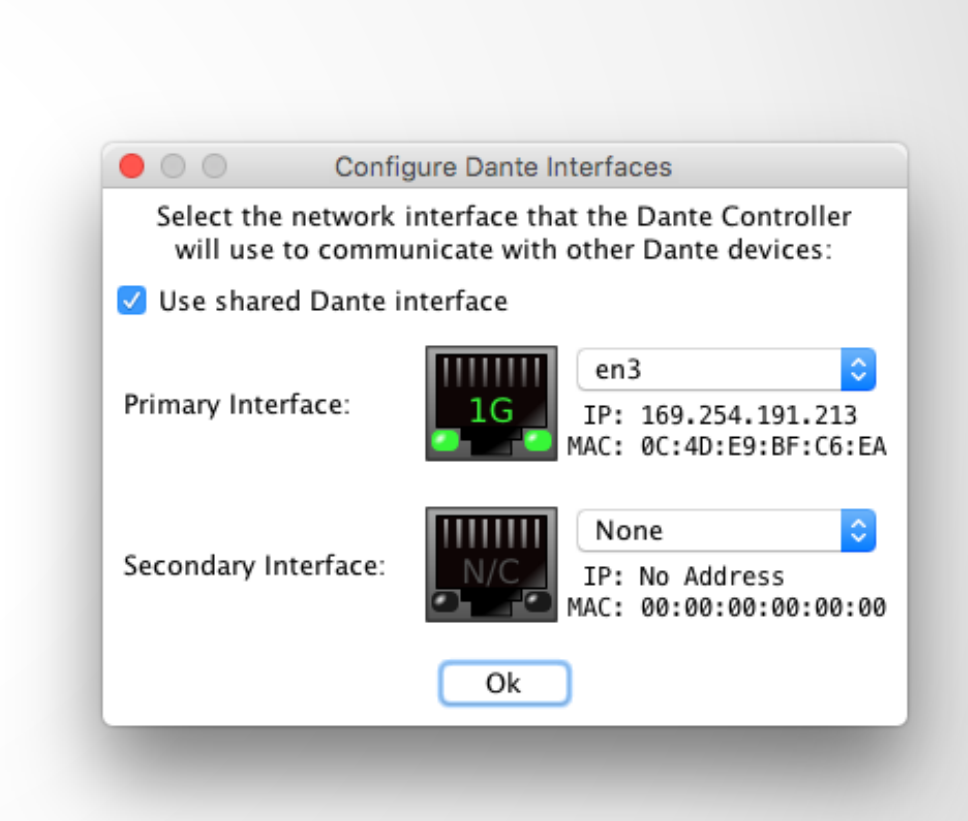

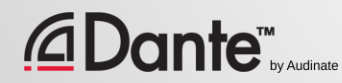

# DANNE EVIRTUA SOUNDCARD

PROGRAMA DE CERTIFICAÇÃO DANTE NÍVEL 2

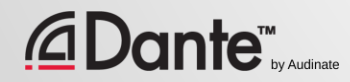

## O QUE É O DANTE VIRTUAL SOUNDCARD?

Software para Mac ou PC

●

Se comporta como uma placa de som de hardware

Se conecta a rede Dante

●

●

Grave ou reproduza até 64 canais com seu software DAW favorito

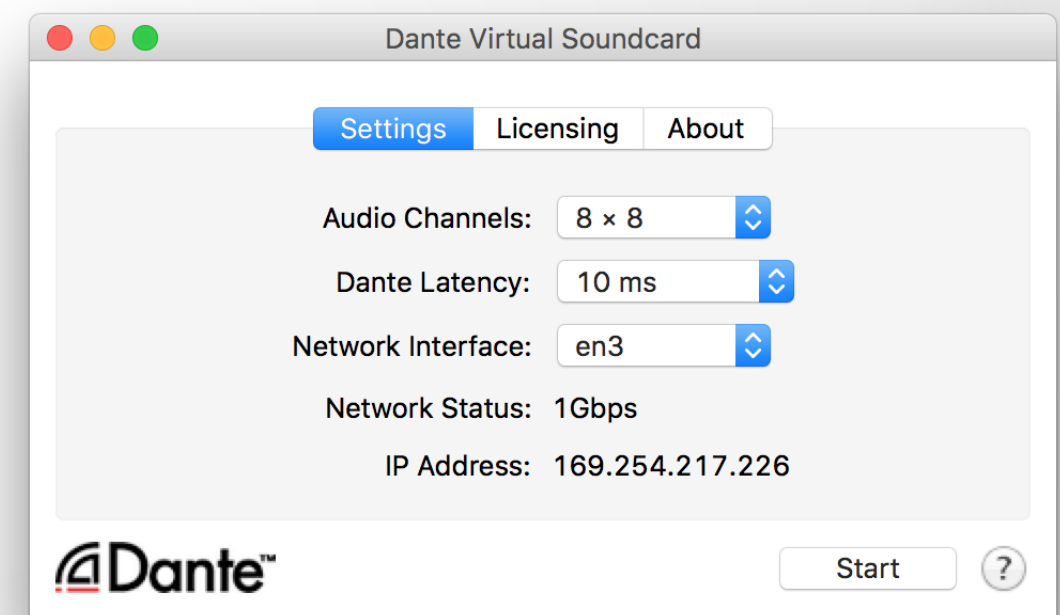

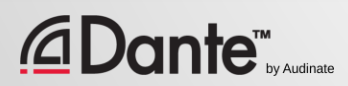

### CONFIGURAÇÃO DO DANTE VIRTUAL SOUNDCARD

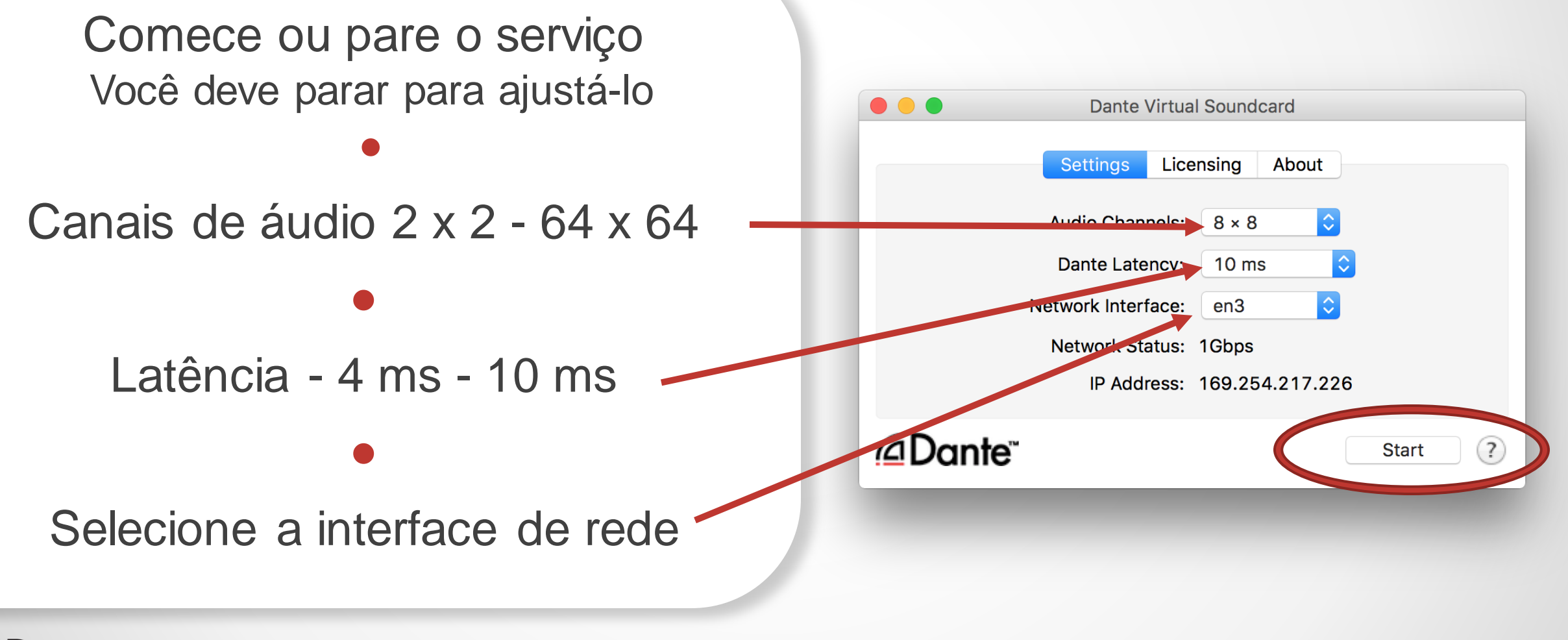

**Dante®** 

### DANTE VIRTUAL SOUNDCARD NO WINDOWS

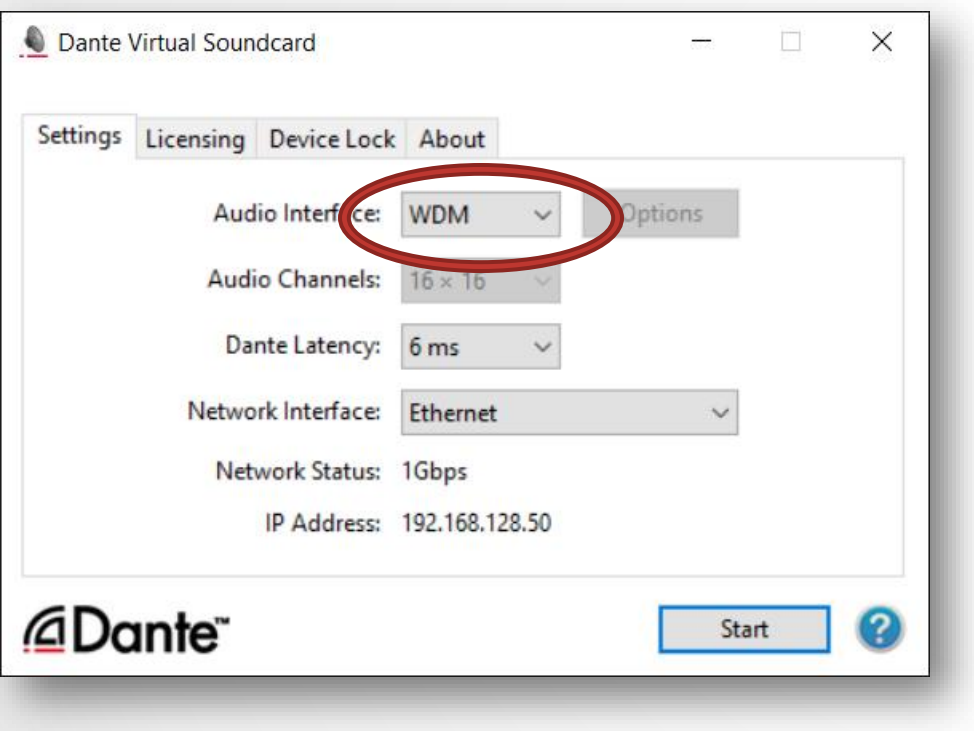

Opção de drivers WDM ou ASIO

●

ASIO é o mais comum em aplicações de áudio profissionais

WDM é mais comum em produtos de áudio de consumo

●

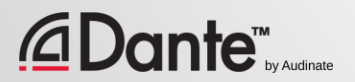

### DANTE VIRTUAL SOUNDCARD NO WINDOWS

Drivers WDM de apenas 16 x 16 canais

Windows apresenta os canais WDM como stem estéreo

●

●

Cada stem aparece como um dispositivo estéreo nas configurações de som do **Windows** 

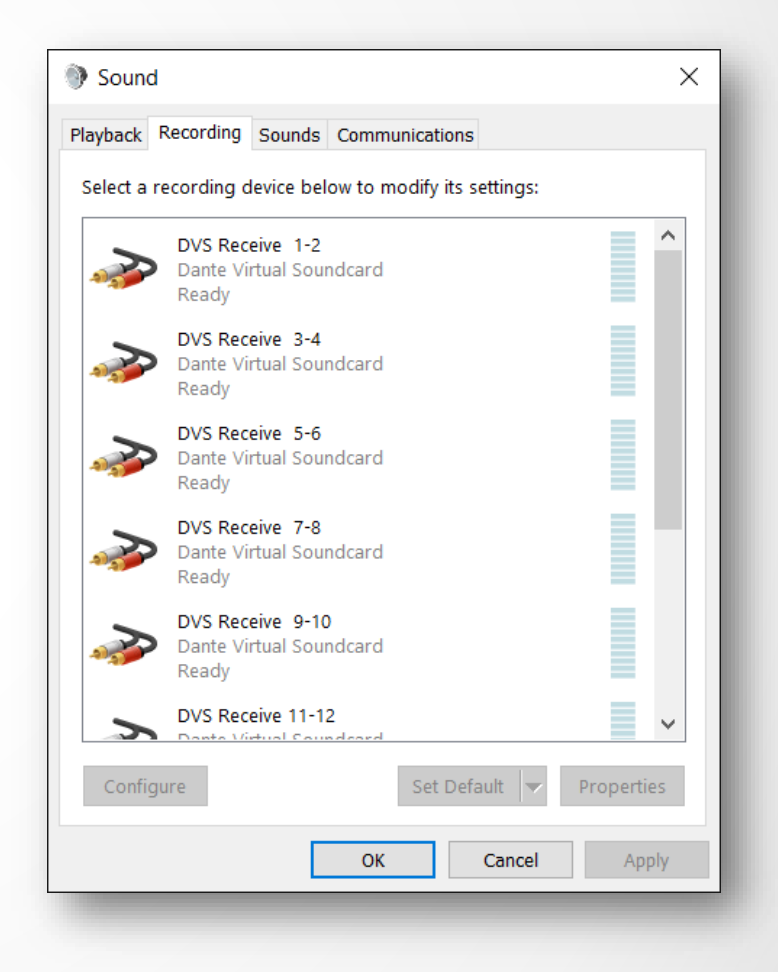

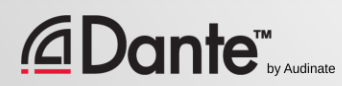

### DANTE VIRTUAL SOUNDCARD NO OSX

Dante Virtual Soundcard aparece como o atual dispositivo Core Audio no OS X

Funciona tanto com aplicações profissionais como de consumo

●

Pode ser configurado como o dispositivo de som padrão

●

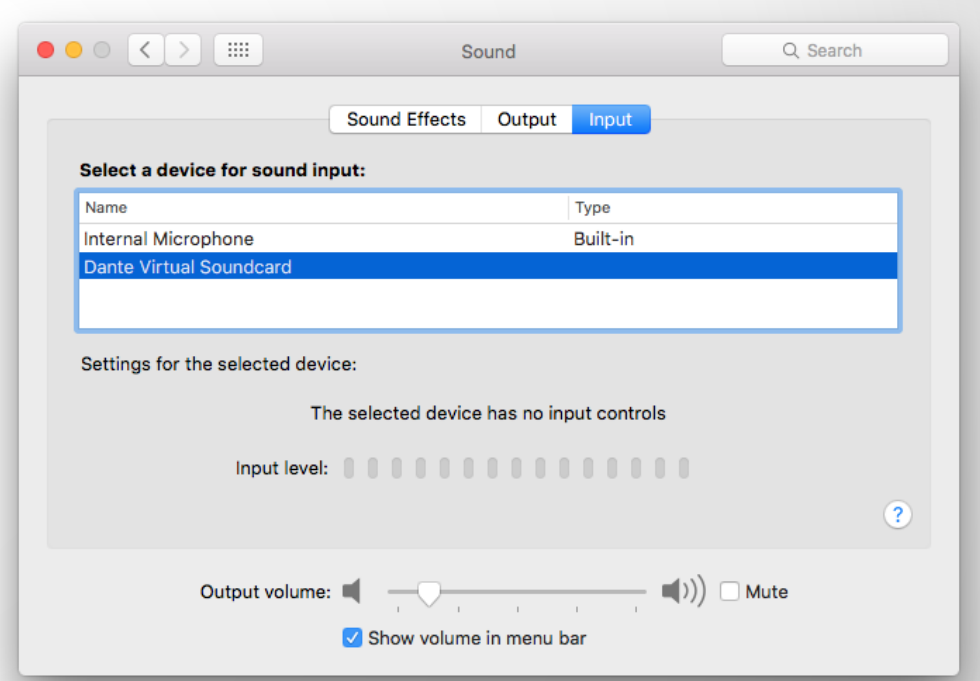

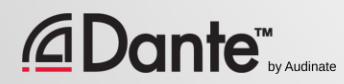

## SINCRONIZAÇÃO COM DANTE VIRTUAL SOUNDCARD

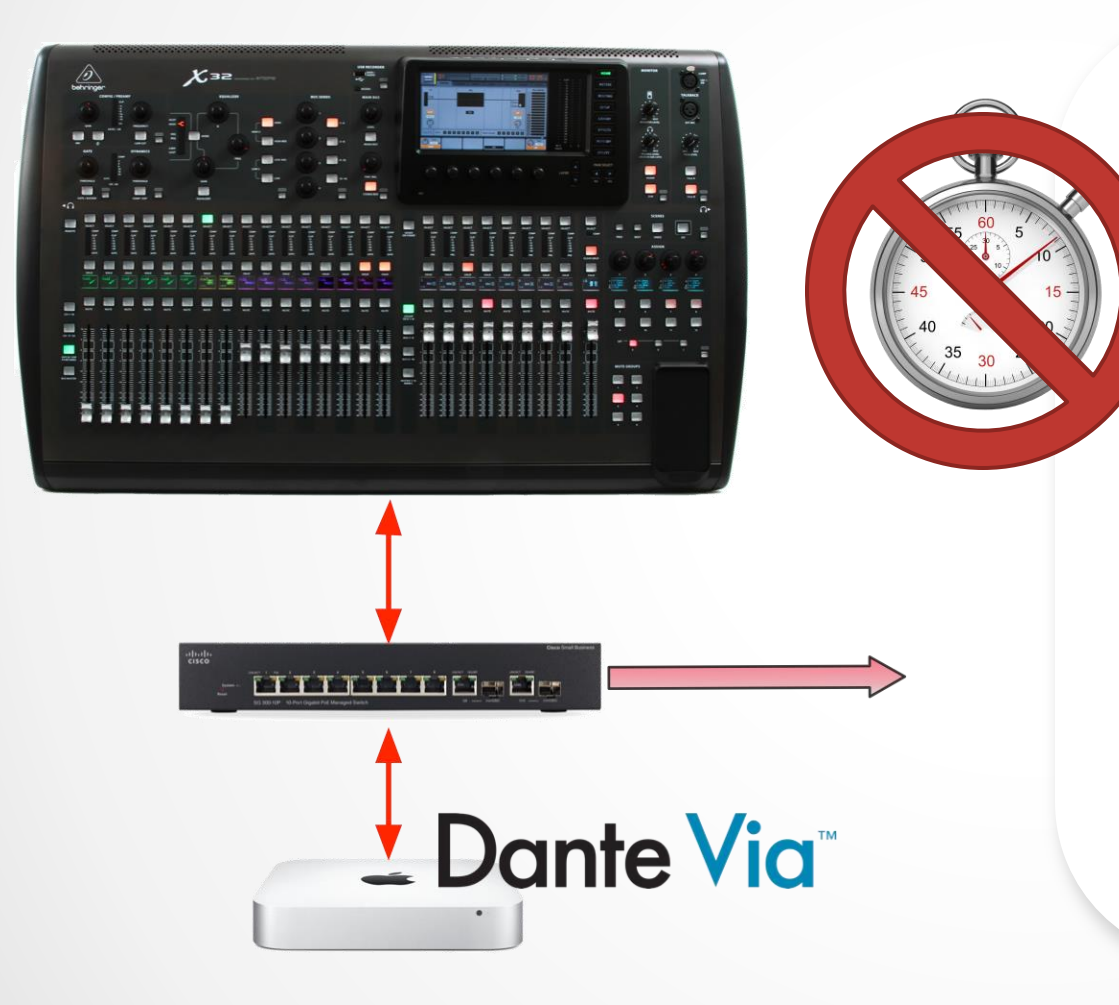

Dante Virtual Soundcard não possui um clock de hardware

● É necessário conectar um computador à rede que possui hardware habilitado para Dante ou outro equipamento com Dante Via em operação

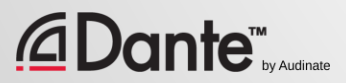

## CONEXÃO A UM DAW

#### Inicie o DVS

●

DVS aparece como dispositivo de áudio Mac - Core Audio Windows - ASIO ou WDM

Selecione o DVS como dispositivo nas preferências do DAW

●

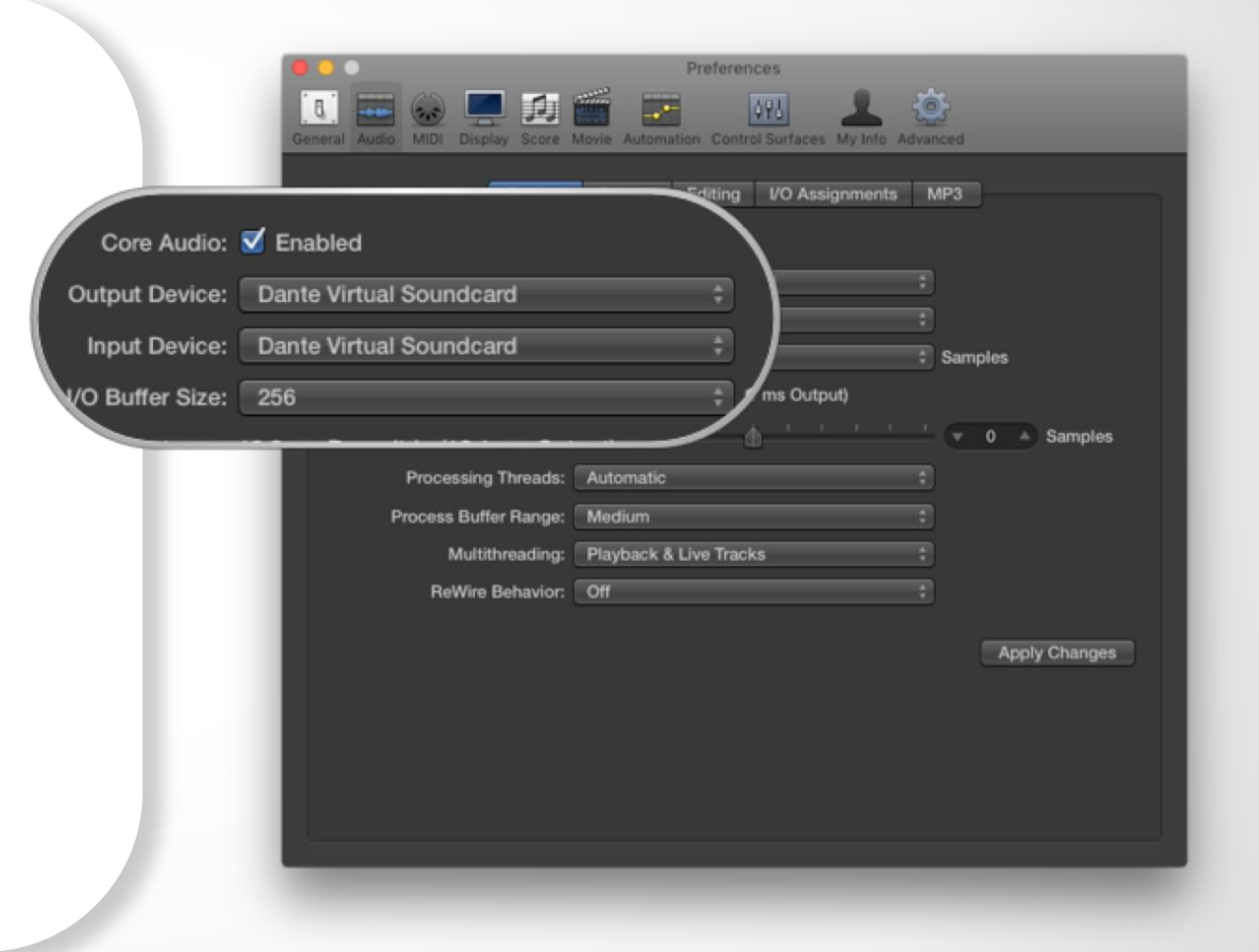

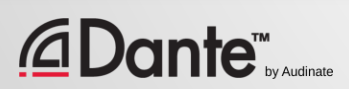

## SUBSCRIÇÃO DE CANAIS

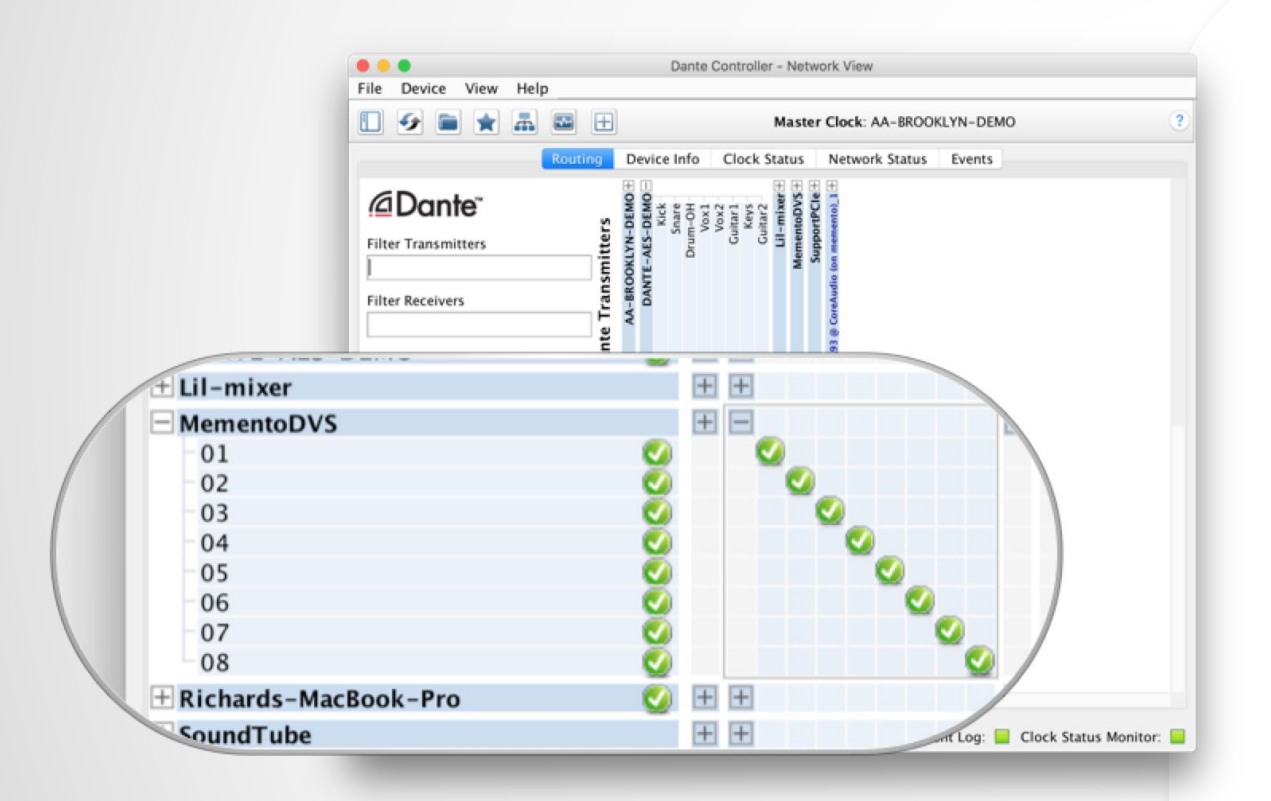

Abra o Dante Controller.

● O computador aparece como um dispositivo Dante

● Subscreva os canais aos dispositivos Dante da rede ●

Grave/reproduza

●

Ajuste a frequência de amostragem no Dante Controller como em outros dispositivos

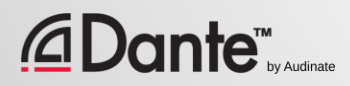

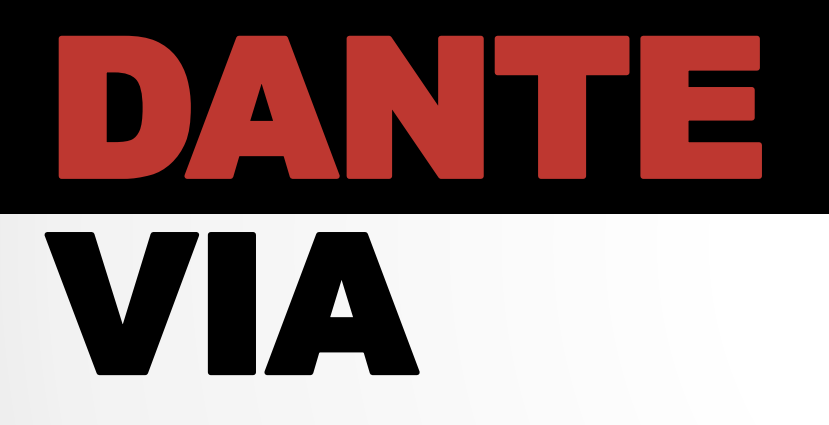

#### PROGRAMA DE CERTIFICAÇÃO DANTE NÍVEL 2

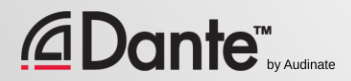

## O QUE É O DANTE VIA?

Software para Mac ou PC

Conecte-se a qualquer dispositivo de áudio conectado a rede Dante

●

●

Conecte qualquer aplicativo de áudio à rede Dante

Arraste e solte para criar novos roteamentos de áudio no computador

●

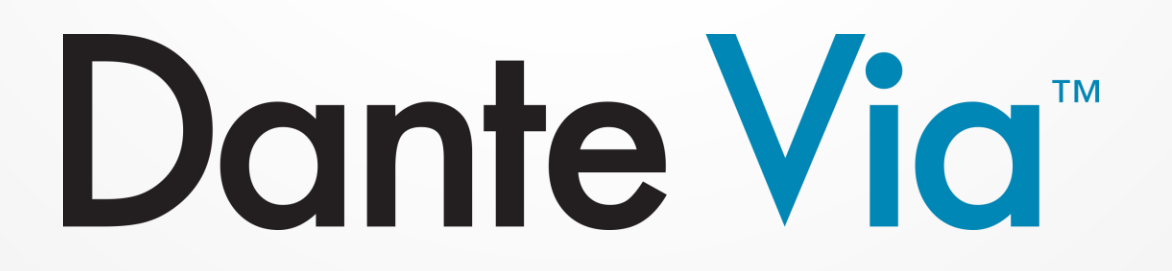

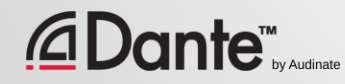

## SOBRE DANTE VIA

Compartilha tecnologia com Dante Virtual Soundcard ● Dante Via e Dante Virtual Soundcard não podem funcionar ao mesmo tempo no **mesmo** computador. Eles impedirão a operação simultânea ● Dante Via fornece seu próprio clock, não são necessários dispositivos de hardware Permite a criação de redes "Dante Via Only" baseadas 100% em software

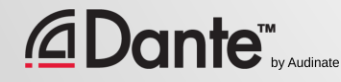

## DANTE VIA: AMPLIAÇÃO DE ENTRADAS/SAÍDAS USB

Conecte as entradas/saídas USB

● Inicie Dante Via Entradas/saídas USB detectadas

Marque Enable Dante para as entradas/saídas USB

●

● As entradas/saídas no segundo computador aparecem com Dante Via em operação Mesma coisa no Dante Controller ●

Arraste as entradas/saídas USB para o destino no Dante Via

**ante™** 

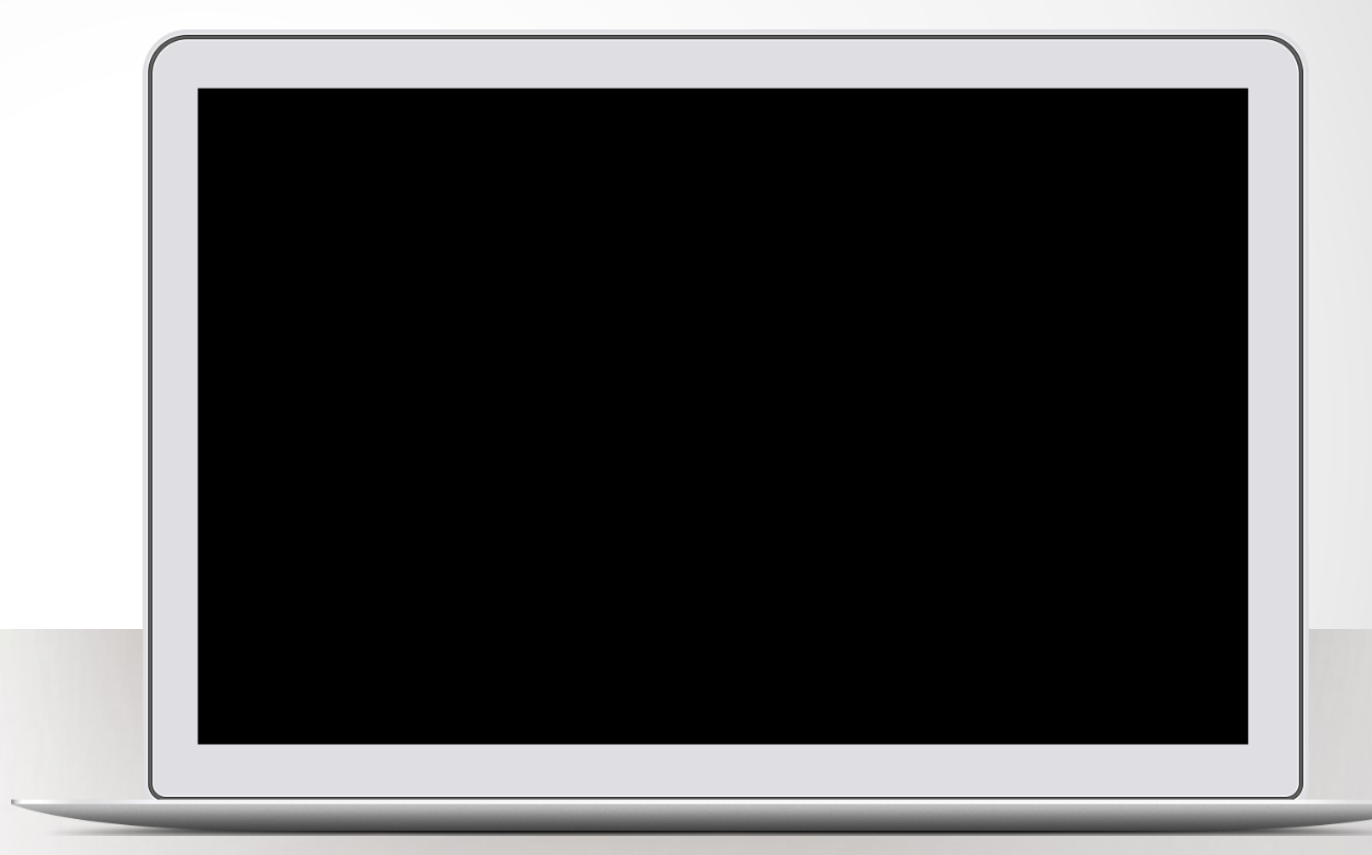

## DANTE VIA: APLICAÇÃO DE ÁUDIO EM DANTE

Inicie a aplicação de áudio, como por exemplo, iTunes

> iTunes é detectado automáticamente

●

● Selecione Enable Dante para iTunes

iTunes aparece como canais marcados no Dante Controller

**Dante™** 

●

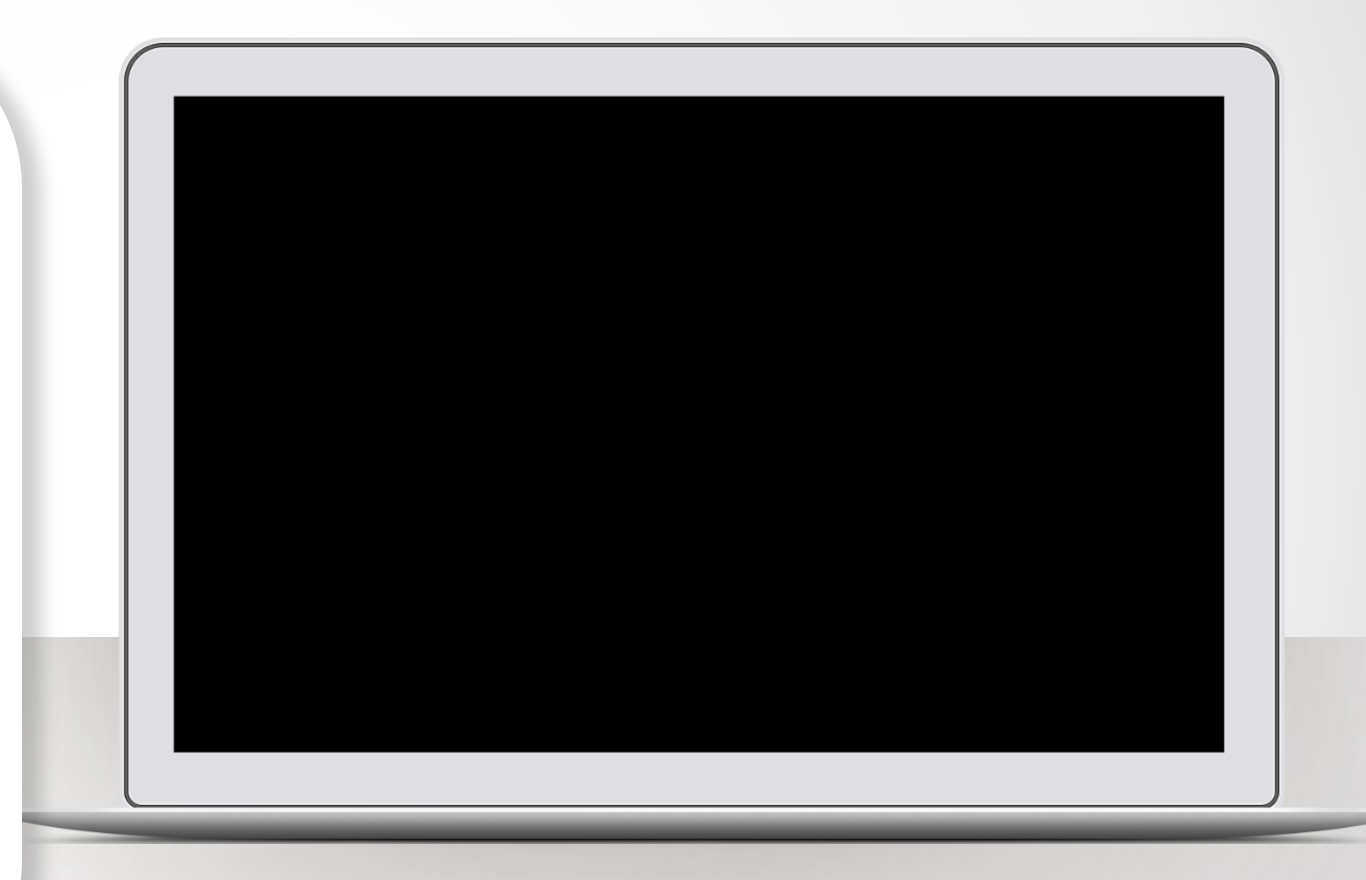
## DANTE VIA: MONITORAÇÃO DE CANAIS

Habilite Dante para o conector de fones de ouvido (saída integrada)

A saída de fone de ouvido aparece no Dante Controller ●

●

Encaminhe qualquer um dos canais Dante diretamente para os fones de ouvido sem interferir com o áudio

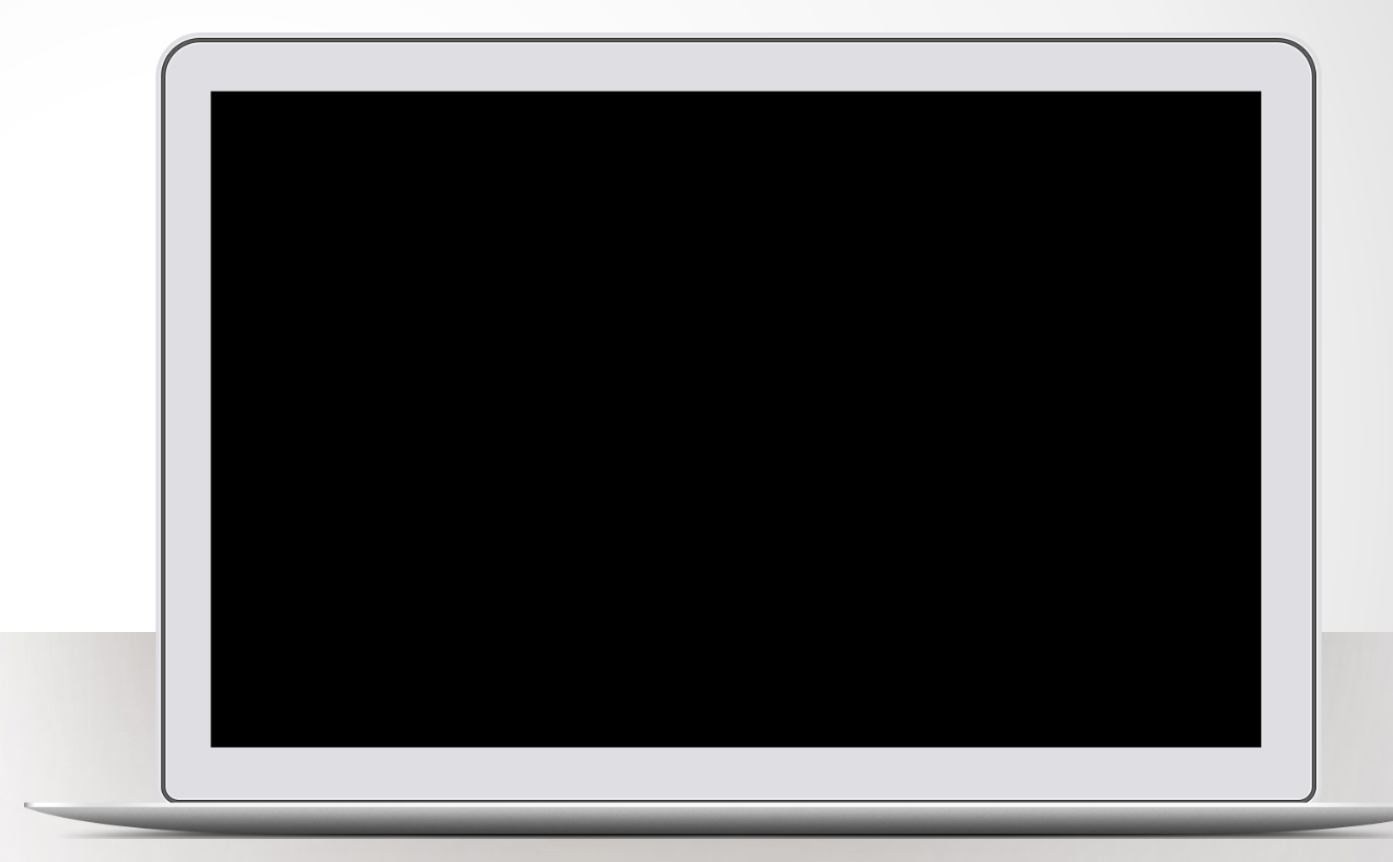

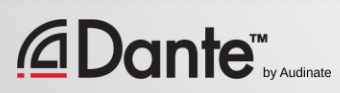

## MUITO OBRIGADO

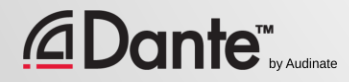